# XPS 15 **Instrukcja u**ż**ytkownika**

**Model komputera: XPS 9530 Model wg normy: P31F Typ wg normy: P31F001**

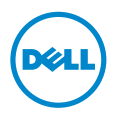

## **Uwagi, przestrogi i ostrze**ż**enia**

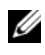

**UWAGA:** Napis UWAGA wskazuje ważną informację, która pozwala lepiej wykorzystać posiadany komputer.

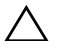

**PRZESTROGA: Napis PRZESTROGA informuje o sytuacjach, w których post**ę**powanie niezgodne z instrukcjami mo**ż**e doprowadzi**ć **do uszkodzenia sprz**ę**tu lub utraty danych.**

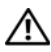

**OSTRZE**Ż**ENIE: Napis OSTRZE**Ż**ENIE informuje o sytuacjach, w których wyst**ę**puje ryzyko uszkodzenia sprz**ę**tu, obra**ż**e**ń **ciała lub** ś**mierci.**

**© 2013 Dell Inc.**

Znaki towarowe użyte w tekście: Dell™, logo DELL i XPS™ są znakami towarowymi firmy Dell Inc.

**2013 - 10 Wersja A00**

# **Spis tre**ś**ci**

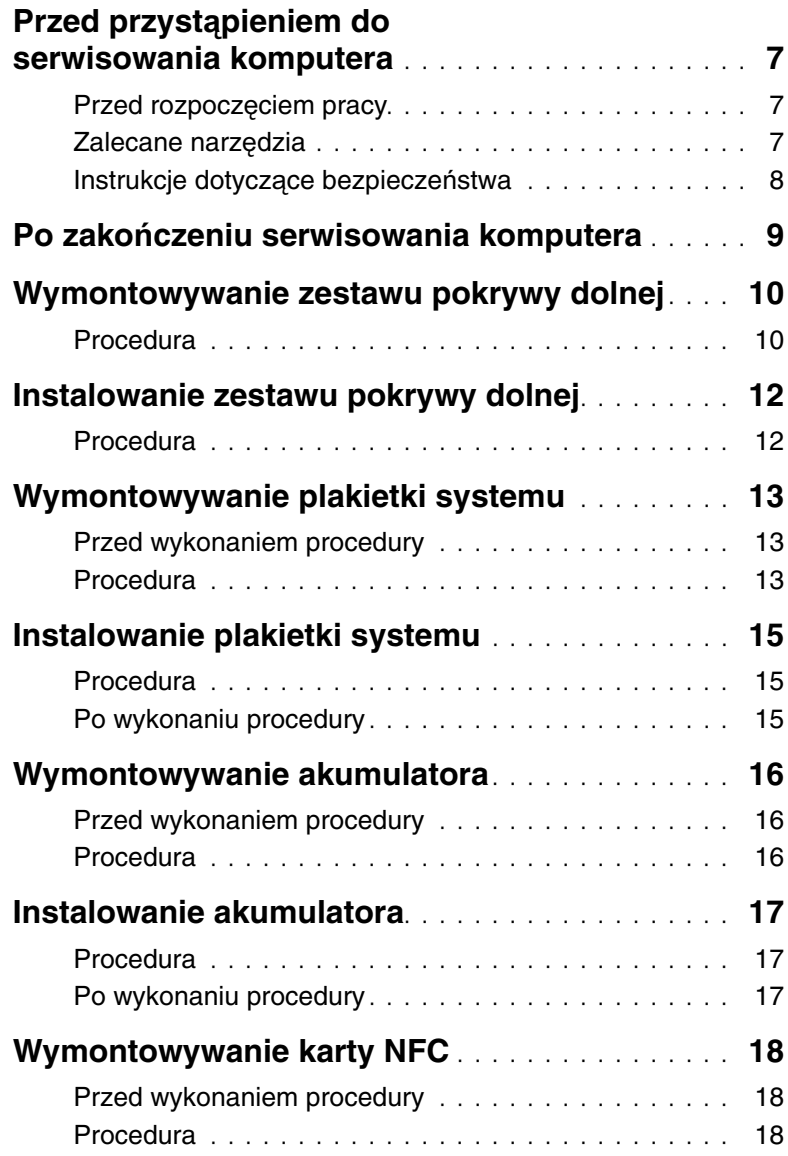

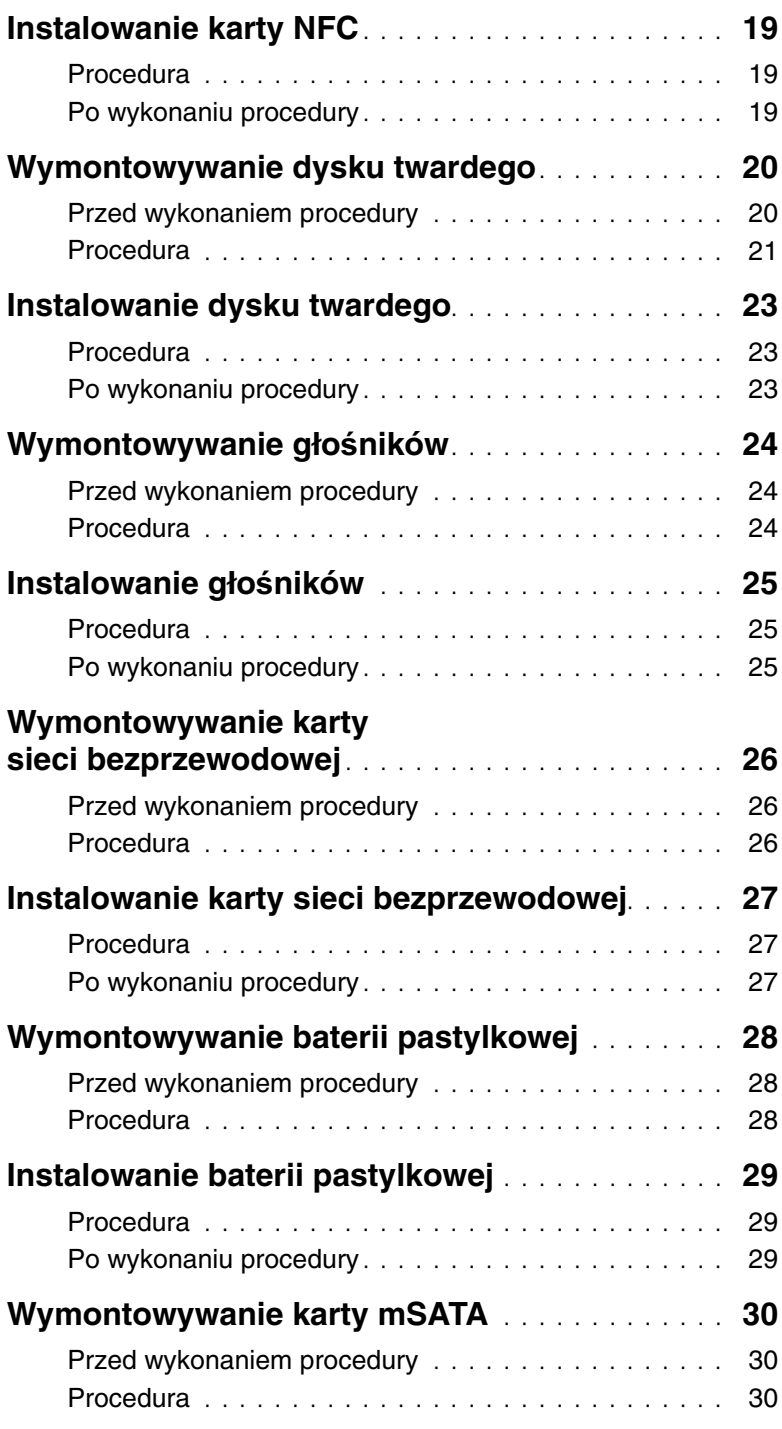

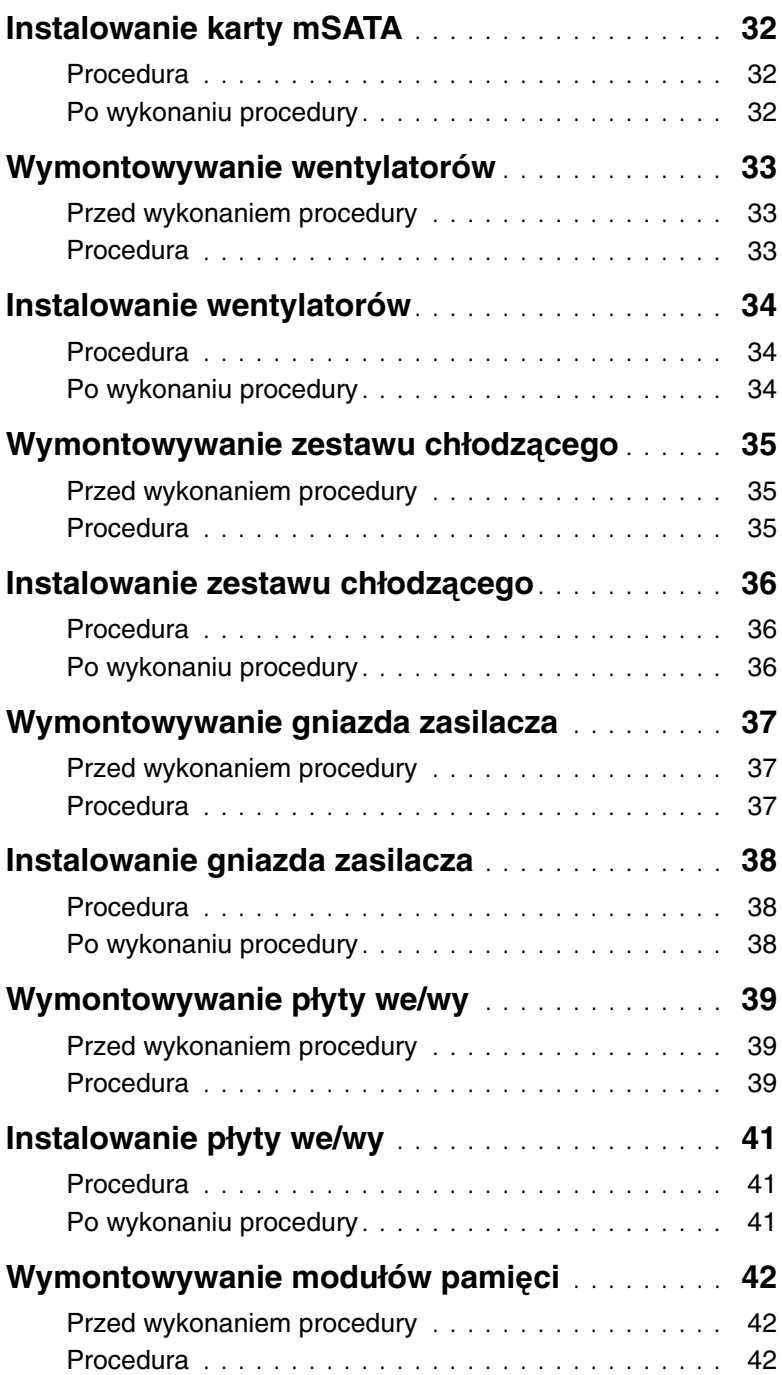

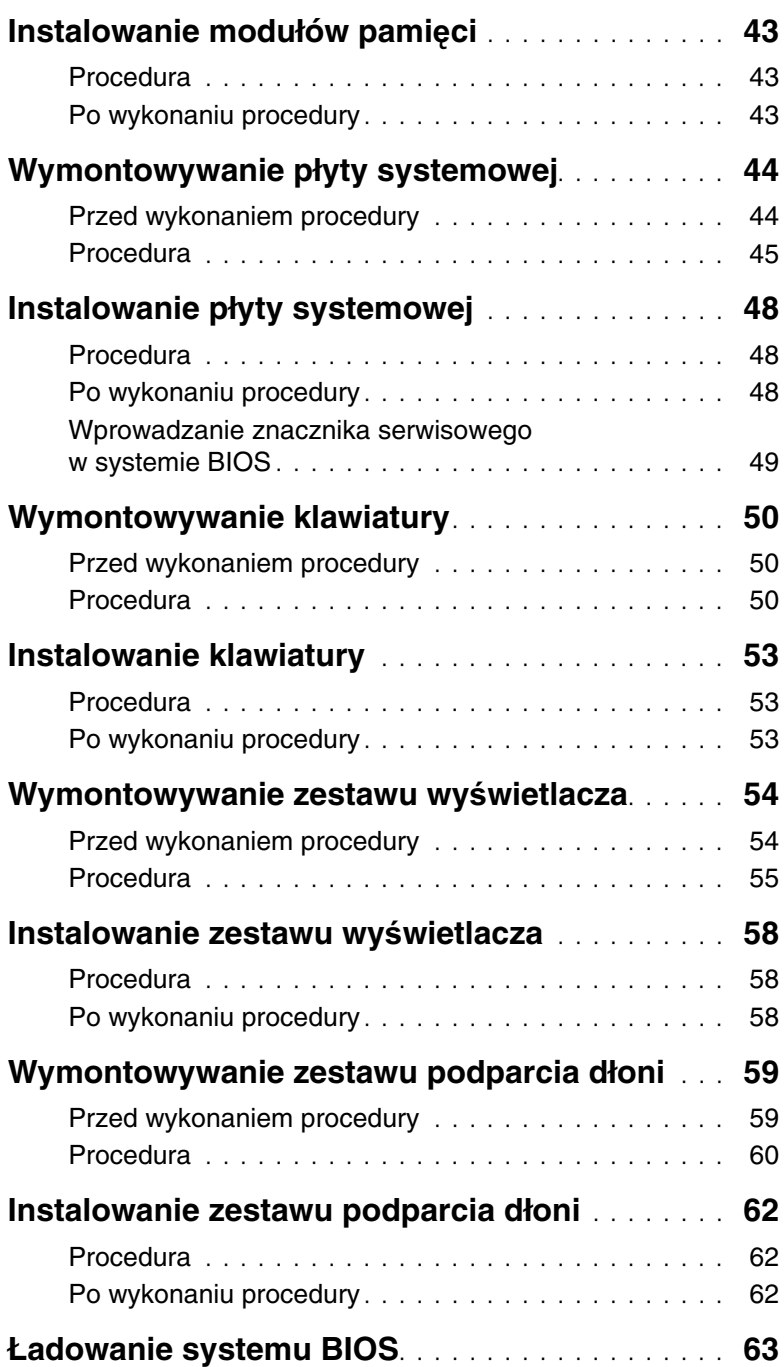

### <span id="page-6-3"></span><span id="page-6-0"></span>**Przed przyst**ą**pieniem do serwisowania komputera**

#### <span id="page-6-1"></span>**Przed rozpocz**ę**ciem pracy**

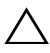

**PRZESTROGA: Aby zapobiec utracie danych, nale**ż**y zapisa**ć **i zamkn**ąć **wszystkie otwarte pliki i zako**ń**czy**ć **wszystkie programy.**

- 1 Zapisz i zamknij wszystkie otwarte pliki, a także zamknij wszystkie otwarte programy.
- 2 Umieść wskaźnik myszy w prawym górnym lub prawym dolnym rogu ekranu, aby otworzyć panel, a następnie kliknij kolejno **Ustawienia**→ **Zasilanie**→ **Zamknij**.

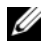

**UWAGA:** Jeśli używasz innego systemu operacyjnego, wyłącz komputer zgodnie z instrukcjami odpowiednimi dla tego systemu.

- 3 Po wyłączeniu komputera odłącz go od gniazdka elektrycznego.
- 4 Odłącz od komputera wszystkie kable, takie jak kabel zasilania i kable USB.
- 5 Odłącz od komputera wszystkie urządzenia peryferyjne.

#### <span id="page-6-2"></span>**Zalecane narz**ę**dzia**

Procedury przedstawione w tym dokumencie wymagają użycia następujących narzędzi:

- Wkrętak krzyżakowy
- Rysik z tworzywa sztucznego

### <span id="page-7-0"></span>**Instrukcje dotycz**ą**ce bezpiecze**ń**stwa**

Aby uchronić komputer przed uszkodzeniem i zapewnić sobie bezpieczeństwo, należy przestrzegać następujących zaleceń dotyczących bezpieczeństwa.

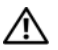

**OSTRZE**Ż**ENIE: Przed przyst**ą**pieniem do wykonywania czynno**ś**ci wymagaj**ą**cych otwarcia obudowy komputera nale**ż**y zapozna**ć **si**ę **z instrukcjami dotycz**ą**cymi bezpiecze**ń**stwa dostarczonymi z komputerem. Dodatkowe zalecenia dotycz**ą**ce bezpiecze**ń**stwa mo**ż**na znale**źć **na stronie głównej Regulatory Compliance (Informacje o zgodno**ś**ci z przepisami prawnymi) pod adresem dell.com/regulatory\_compliance.**

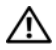

**OSTRZE**Ż**ENIE: Przed otwarciem jakichkolwiek pokryw lub paneli nale**ż**y odł**ą**czy**ć **komputer od wszystkich** ź**ródeł zasilania. Po zako**ń**czeniu pracy nale**ż**y najpierw zainstalowa**ć **wszystkie pokrywy i panele oraz wkr**ę**ci**ć ś**ruby, a dopiero potem podł**ą**czy**ć **zasilanie.**

**PRZESTROGA: Procedury wymagaj**ą**ce otwarcia pokrywy komputera i dost**ę**pu do wewn**ę**trznych podzespołów powinny by**ć **wykonywane tylko przez wykwalifikowanych serwisantów. W instrukcjach dotycz**ą**cych bezpiecze**ń**stwa mo**ż**na znale**źć **wi**ę**cej informacji o niezb**ę**dnych** ś**rodkach ostro**ż**no**ś**ci, pracy z wewn**ę**trznymi podzespołami komputera i ochronie przed wyładowaniami elektrostatycznymi.**

**PRZESTROGA: Aby unikn**ąć **uszkodzenia komputera, nale**ż**y pracowa**ć **na płaskiej i czystej powierzchni.**

**PRZESTROGA: Przy odł**ą**czaniu kabla nale**ż**y poci**ą**gn**ąć **za wtyczk**ę **lub uchwyt, a nie za sam kabel. Niektóre kable maj**ą **zł**ą**cza z zatrzaskami lub nakr**ę**tki, które nale**ż**y otworzy**ć **lub odkr**ę**ci**ć **przed odł**ą**czeniem kabla. Odł**ą**czaj**ą**c kable, nale**ż**y je trzyma**ć **w linii prostej, aby unikn**ąć **wygi**ę**cia styków w zł**ą**czach. Podł**ą**czaj**ą**c kable, nale**ż**y zwróci**ć **uwag**ę **na prawidłowe zorientowanie zł**ą**czy i gniazd.**

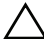

**PRZESTROGA: Karty i podzespoły nale**ż**y trzyma**ć **za kraw**ę**dzie i unika**ć **dotykania styków i zł**ą**czy.**

**PRZESTROGA: Przed dotkni**ę**ciem dowolnego elementu wewn**ą**trz komputera nale**ż**y pozby**ć **si**ę **ładunków elektrostatycznych z ciała, dotykaj**ą**c dowolnej nielakierowanej powierzchni komputera, np. metalowych elementów z tyłu komputera. Podczas pracy nale**ż**y okresowo dotyka**ć **nielakierowanej powierzchni metalowej w celu odprowadzenia ładunków elektrostatycznych, które mogłyby spowodowa**ć **uszkodzenie wewn**ę**trznych elementów.**

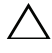

**PRZESTROGA: Je**ś**li w czytniku kart pami**ę**ci znajduje si**ę **karta, nale**ż**y j**ą **nacisn**ąć **i wyj**ąć**.**

## <span id="page-8-1"></span><span id="page-8-0"></span>**Po zako**ń**czeniu serwisowania komputera**

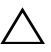

#### **PRZESTROGA: Pozostawienie nieu**ż**ywanych lub nieprzykr**ę**conych** ś**rub wewn**ą**trz komputera mo**ż**e powa**ż**nie uszkodzi**ć **komputer.**

- 1 Przykręć wszystkie śruby i sprawdź, czy żadne nieużywane śruby nie pozostały wewnątrz komputera.
- 2 Podłacz do komputera wszelkie kable, urządzenia pervfervine i inne elementy odłączone przed przystąpieniem do pracy.
- 3 Podłącz komputer do gniazdka elektrycznego.
- 4 Włącz komputer.

### <span id="page-9-2"></span><span id="page-9-0"></span>**Wymontowywanie zestawu pokrywy dolnej**

**OSTRZE**Ż**ENIE: Przed przyst**ą**pieniem do wykonywania czynno**ś**ci wymagaj**ą**cych otwarcia obudowy komputera nale**ż**y zapozna**ć **si**ę **z instrukcjami dotycz**ą**cymi bezpiecze**ń**stwa dostarczonymi z komputerem i wykona**ć **procedur**ę **przedstawion**ą **w sekcji "Przed przyst**ą**[pieniem do serwisowania komputera" na](#page-6-3)  [stronie](#page-6-3) 7. Po zako**ń**czeniu serwisowania komputera nale**ż**y wykona**ć **procedur**ę **przedstawion**ą **w sekcji "Po zako**ń**[czeniu serwisowania komputera" na stronie](#page-8-1) 9. Dodatkowe zalecenia dotycz**ą**ce bezpiecze**ń**stwa mo**ż**na znale**źć **na stronie głównej Regulatory Compliance (Informacje o zgodno**ś**ci z przepisami prawnymi) pod adresem dell.com/regulatory\_compliance.**

#### <span id="page-9-1"></span>**Procedura**

- 1 Zamknij wyświetlacz i odwróć komputer.
- 2 Odwróć plakietkę systemu i umieść ją na zestawie pokrywy dolnej.

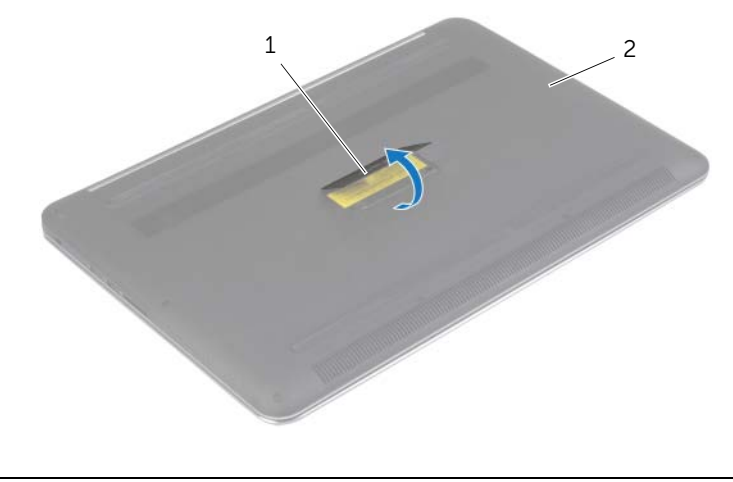

1 plakietka systemu 2 zestaw pokrywy dolnej

Wykręć śruby mocujące zestaw pokrywy dolnej do zestawu podparcia dłoni.

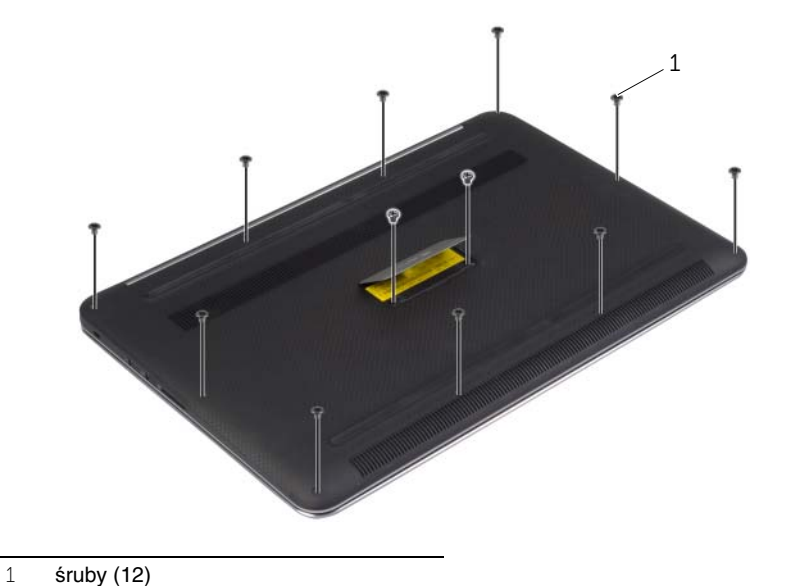

 Rysikiem z tworzywa sztucznego podważ zestaw pokrywy dolnej, aby go uwolnić z zestawu podparcia dłoni.

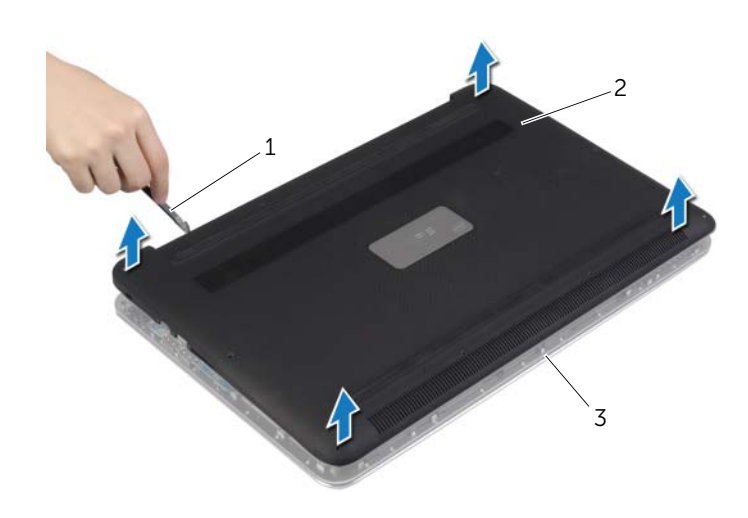

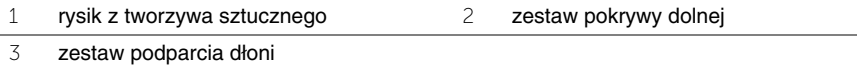

### <span id="page-11-2"></span><span id="page-11-0"></span>**Instalowanie zestawu pokrywy dolnej**

**OSTRZE**Ż**ENIE: Przed przyst**ą**pieniem do wykonywania czynno**ś**ci wymagaj**ą**cych otwarcia obudowy komputera nale**ż**y zapozna**ć **si**ę **z instrukcjami dotycz**ą**cymi bezpiecze**ń**stwa dostarczonymi z komputerem i wykona**ć **procedur**ę **przedstawion**ą **w sekcji "Przed przyst**ą**[pieniem do serwisowania komputera" na](#page-6-3)  [stronie](#page-6-3) 7. Po zako**ń**czeniu serwisowania komputera nale**ż**y wykona**ć **procedur**ę **przedstawion**ą **w sekcji "Po zako**ń**[czeniu serwisowania komputera" na stronie](#page-8-1) 9. Dodatkowe zalecenia dotycz**ą**ce bezpiecze**ń**stwa mo**ż**na znale**źć **na stronie głównej Regulatory Compliance (Informacje o zgodno**ś**ci z przepisami prawnymi) pod adresem dell.com/regulatory\_compliance.**

#### <span id="page-11-1"></span>**Procedura**

- 1 Umieść zestaw pokrywy dolnej na zestawie podparcia dłoni i wciśnij na miejsce.
- 2 Wkręć śruby mocujące pokrywę dolną do zestawu podparcia dłoni.
- 3 Odwróć plakietkę systemu i wciśnij ją na miejsce.
- 4 Odwróć komputer, otwórz wyświetlacz, a następnie włącz komputer.

### <span id="page-12-0"></span>**Wymontowywanie plakietki systemu**

**OSTRZE**Ż**ENIE: Przed przyst**ą**pieniem do wykonywania czynno**ś**ci wymagaj**ą**cych otwarcia obudowy komputera nale**ż**y zapozna**ć **si**ę **z instrukcjami dotycz**ą**cymi bezpiecze**ń**stwa dostarczonymi z komputerem i wykona**ć **procedur**ę **przedstawion**ą **w sekcji "Przed przyst**ą**[pieniem do serwisowania komputera" na](#page-6-3)  [stronie](#page-6-3) 7. Po zako**ń**czeniu serwisowania komputera nale**ż**y wykona**ć **procedur**ę **przedstawion**ą **w sekcji "Po zako**ń**[czeniu serwisowania komputera" na stronie](#page-8-1) 9. Dodatkowe zalecenia dotycz**ą**ce bezpiecze**ń**stwa mo**ż**na znale**źć **na stronie internetowej Regulatory Compliance (Informacje o zgodno**ś**ci z przepisami prawnymi) pod adresem dell.com/regulatory\_compliance.**

#### <span id="page-12-1"></span>**Przed wykonaniem procedury**

Wymontuj zestaw pokrywy dolnej. Zobacz "Wymontowywanie zestawu pokrywy dolnej" [na stronie](#page-9-2) 10.

#### <span id="page-12-2"></span>**Procedura**

1 Odklej nakładki z mylaru mocujące plakietkę systemu do zestawu pokrywy dolnej.

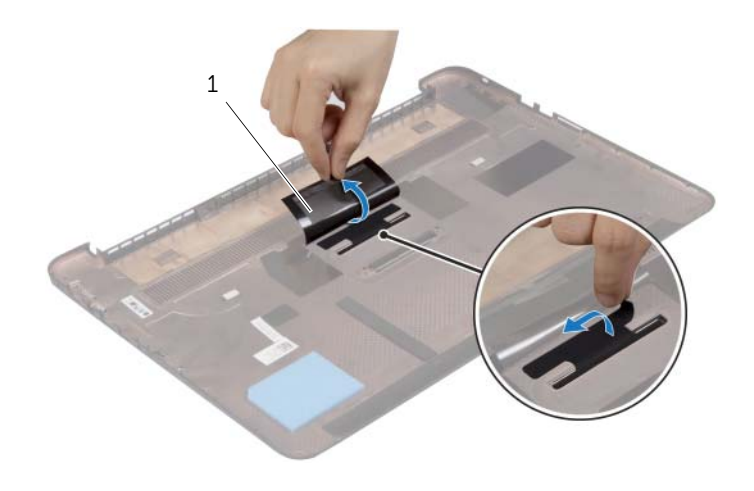

- 1 Mylar (2)
- 2 Odwróć zestaw pokrywy dolnej.
- Uwolnij wypustkę plakietki systemu ze szczeliny w zestawie pokrywy dolnej.
- Wyjmij plakietkę systemu z zestawu pokrywy dolnej.

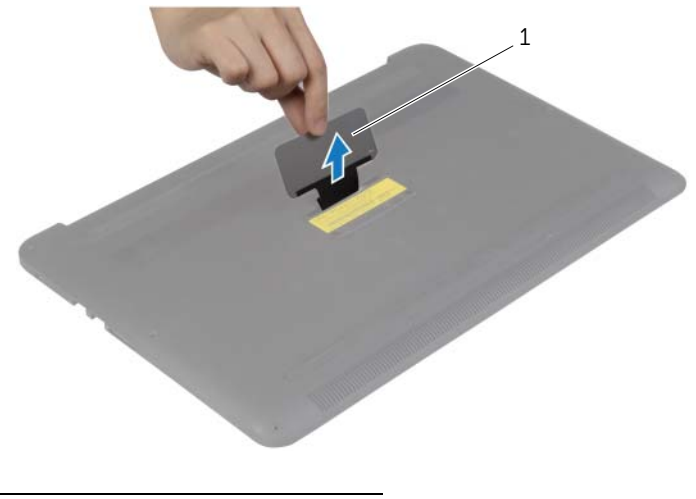

plakietka systemu

### <span id="page-14-0"></span>**Instalowanie plakietki systemu**

**OSTRZE**Ż**ENIE: Przed przyst**ą**pieniem do wykonywania czynno**ś**ci wymagaj**ą**cych otwarcia obudowy komputera nale**ż**y zapozna**ć **si**ę **z instrukcjami dotycz**ą**cymi bezpiecze**ń**stwa dostarczonymi z komputerem i wykona**ć **procedur**ę **przedstawion**ą **w sekcji "Przed przyst**ą**[pieniem do serwisowania komputera" na](#page-6-3)  [stronie](#page-6-3) 7. Po zako**ń**czeniu serwisowania komputera nale**ż**y wykona**ć **procedur**ę **przedstawion**ą **w sekcji "Po zako**ń**[czeniu serwisowania komputera" na stronie](#page-8-1) 9. Dodatkowe zalecenia dotycz**ą**ce bezpiecze**ń**stwa mo**ż**na znale**źć **na stronie internetowej Regulatory Compliance (Informacje o zgodno**ś**ci z przepisami prawnymi) pod adresem dell.com/regulatory\_compliance.**

#### <span id="page-14-1"></span>**Procedura**

- 1 Włóż wypustkę plakietki systemowej do szczeliny w zestawie pokrywy dolnej i wciśnij plakietkę na miejsce.
- 2 Odwróć zestaw pokrywy dolnej.
- 3 Przyklej nakładki z mylaru mocujące plakietkę systemu do zestawu pokrywy dolnej.

### <span id="page-14-2"></span>**Po wykonaniu procedury**

Zainstaluj zestaw pokrywy dolnej. Zobacz ["Instalowanie zestawu pokrywy dolnej" na stronie](#page-11-2) 12.

### <span id="page-15-3"></span><span id="page-15-0"></span>**Wymontowywanie akumulatora**

**OSTRZE**Ż**ENIE: Przed przyst**ą**pieniem do wykonywania czynno**ś**ci wymagaj**ą**cych otwarcia obudowy komputera nale**ż**y zapozna**ć **si**ę **z instrukcjami dotycz**ą**cymi bezpiecze**ń**stwa dostarczonymi z komputerem i wykona**ć **procedur**ę **przedstawion**ą **w sekcji "Przed przyst**ą**[pieniem do serwisowania komputera" na](#page-6-3)  [stronie](#page-6-3) 7. Po zako**ń**czeniu serwisowania komputera nale**ż**y wykona**ć **procedur**ę **przedstawion**ą **w sekcji "Po zako**ń**[czeniu serwisowania komputera" na stronie](#page-8-1) 9. Dodatkowe zalecenia dotycz**ą**ce bezpiecze**ń**stwa mo**ż**na znale**źć **na stronie głównej Regulatory Compliance (Informacje o zgodno**ś**ci z przepisami prawnymi) pod adresem dell.com/regulatory\_compliance.**

### <span id="page-15-1"></span>**Przed wykonaniem procedury**

Wymontuj zestaw pokrywy dolnej. Zobacz "Wymontowywanie zestawu pokrywy dolnej" [na stronie](#page-9-2) 10.

### <span id="page-15-2"></span>**Procedura**

- 1 Wykręć śruby mocujące akumulator do zestawu podparcia dłoni.
- 2 Odłącz kabel baterii od płyty systemowej.
- 3 Wyjmij akumulator z zestawu podparcia dłoni.

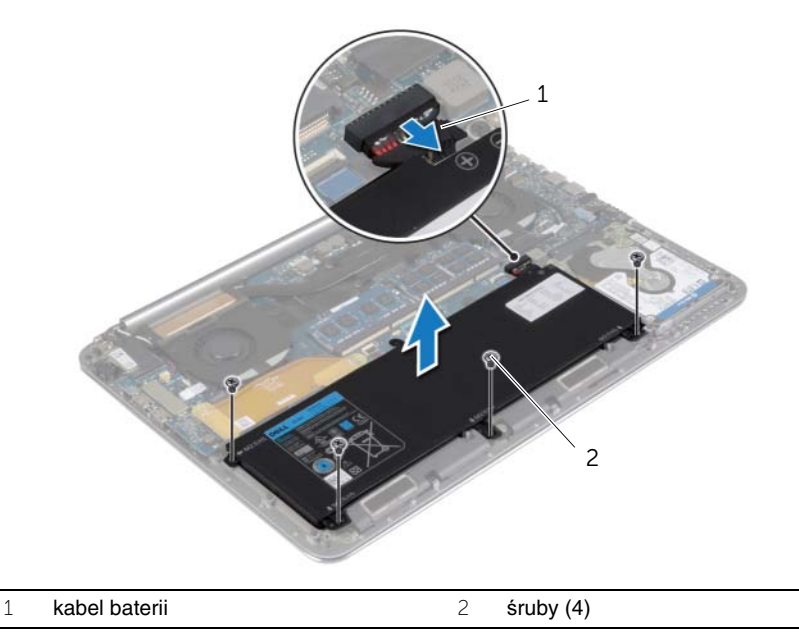

4 Odwróć komputer, otwórz wyświetlacz, a następnie naciśnij przycisk zasilania i przytrzymaj przez ok. pięć sekund, aby odprowadzić ładunki elektryczne z płyty systemowej.

### <span id="page-16-3"></span><span id="page-16-0"></span>**Instalowanie akumulatora**

**OSTRZE**Ż**ENIE: Przed przyst**ą**pieniem do wykonywania czynno**ś**ci wymagaj**ą**cych otwarcia obudowy komputera nale**ż**y zapozna**ć **si**ę **z instrukcjami dotycz**ą**cymi bezpiecze**ń**stwa dostarczonymi z komputerem i wykona**ć **procedur**ę **przedstawion**ą **w sekcji "Przed przyst**ą**[pieniem do serwisowania komputera" na](#page-6-3)  [stronie](#page-6-3) 7. Po zako**ń**czeniu serwisowania komputera nale**ż**y wykona**ć **procedur**ę **przedstawion**ą **w sekcji "Po zako**ń**[czeniu serwisowania komputera" na stronie](#page-8-1) 9. Dodatkowe zalecenia dotycz**ą**ce bezpiecze**ń**stwa mo**ż**na znale**źć **na stronie głównej Regulatory Compliance (Informacje o zgodno**ś**ci z przepisami prawnymi) pod adresem dell.com/regulatory\_compliance.**

#### <span id="page-16-1"></span>**Procedura**

- 1 Wyrównaj otwory na śruby w akumulatorze z otworami w zestawie podparcia dłoni.
- 2 Wkręć śruby mocujące akumulator do zestawu podparcia dłoni.
- 3 Podłącz kabel akumulatora do płyty systemowej.

#### <span id="page-16-2"></span>**Po wykonaniu procedury**

Zainstaluj zestaw pokrywy dolnej. Zobacz ["Instalowanie zestawu pokrywy dolnej" na](#page-11-2)  [stronie](#page-11-2) 12.

### <span id="page-17-0"></span>**Wymontowywanie karty NFC**

**OSTRZE**Ż**ENIE: Przed przyst**ą**pieniem do wykonywania czynno**ś**ci wymagaj**ą**cych otwarcia obudowy komputera nale**ż**y zapozna**ć **si**ę **z instrukcjami dotycz**ą**cymi bezpiecze**ń**stwa dostarczonymi z komputerem i wykona**ć **procedur**ę **przedstawion**ą **w sekcji "Przed przyst**ą**[pieniem do serwisowania komputera" na](#page-6-3)  [stronie](#page-6-3) 7. Po zako**ń**czeniu serwisowania komputera nale**ż**y wykona**ć **procedur**ę **przedstawion**ą **w sekcji "Po zako**ń**[czeniu serwisowania komputera" na stronie](#page-8-1) 9. Dodatkowe zalecenia dotycz**ą**ce bezpiecze**ń**stwa mo**ż**na znale**źć **na stronie internetowej Regulatory Compliance (Informacje o zgodno**ś**ci z przepisami prawnymi) pod adresem dell.com/regulatory\_compliance.**

#### <span id="page-17-1"></span>**Przed wykonaniem procedury**

- 1 Wymontuj zestaw pokrywy dolnej. Zobacz "Wymontowywanie zestawu pokrywy [dolnej" na stronie](#page-9-2) 10.
- 2 Wymontuj akumulator. Zobacz ["Wymontowywanie akumulatora" na stronie](#page-15-3) 16.

#### <span id="page-17-2"></span>**Procedura**

- 1 Odklej piankę samoprzylepną od karty NFC i kabla NFC.
- 2 Unieś zatrzaski złącza i odłącz kabel NFC i kabel antenowy od karty NFC.
- 3 Rysikiem z tworzywa sztucznego podważ kartę NFC, aby ją uwolnić z zestawu podparcia dłoni.

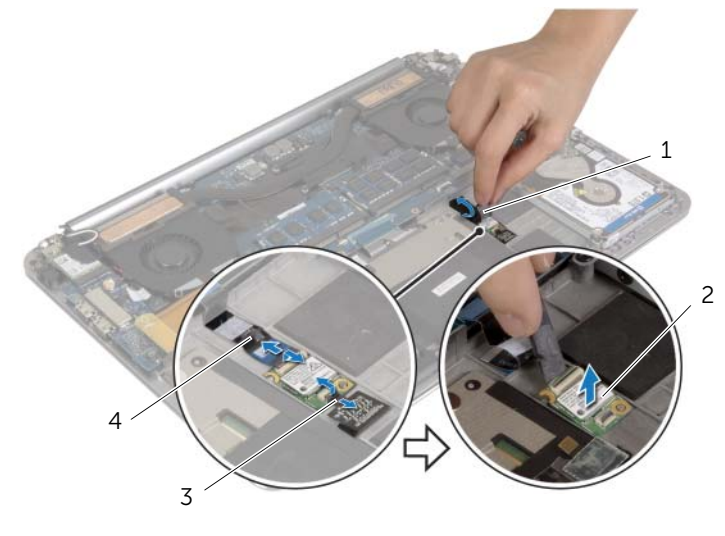

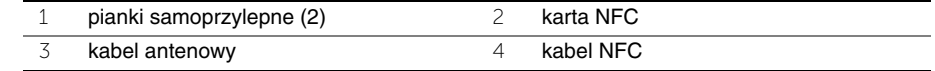

### <span id="page-18-0"></span>**Instalowanie karty NFC**

**OSTRZE**Ż**ENIE: Przed przyst**ą**pieniem do wykonywania czynno**ś**ci wymagaj**ą**cych otwarcia obudowy komputera nale**ż**y zapozna**ć **si**ę **z instrukcjami dotycz**ą**cymi bezpiecze**ń**stwa dostarczonymi z komputerem i wykona**ć **procedur**ę **przedstawion**ą **w sekcji "Przed przyst**ą**[pieniem do serwisowania komputera" na](#page-6-3)  [stronie](#page-6-3) 7. Po zako**ń**czeniu serwisowania komputera nale**ż**y wykona**ć **procedur**ę **przedstawion**ą **w sekcji "Po zako**ń**[czeniu serwisowania komputera" na stronie](#page-8-1) 9. Dodatkowe zalecenia dotycz**ą**ce bezpiecze**ń**stwa mo**ż**na znale**źć **na stronie internetowej Regulatory Compliance (Informacje o zgodno**ś**ci z przepisami prawnymi) pod adresem dell.com/regulatory\_compliance.**

#### <span id="page-18-1"></span>**Procedura**

- 1 Umieść kartę NFC w zestawie podparcia dłoni, dopasowując ją do prowadnic.
- 2 Podłącz kable NFC i anteny do odpowiednich złączy na karcie NFC, a następnie dociśnij zatrzaski złączy, aby zamocować kable.
- <span id="page-18-2"></span>3 Przyklej kartę NFC i kabel karty NFC pianką samoprzylepną.

- 1 Zainstaluj akumulator. Zobacz ["Instalowanie akumulatora" na stronie](#page-16-3) 17.
- 2 Zainstaluj zestaw pokrywy dolnej. Zobacz "Instalowanie zestawu pokrywy dolnej" [na stronie](#page-11-2) 12.

### <span id="page-19-2"></span><span id="page-19-0"></span>**Wymontowywanie dysku twardego**

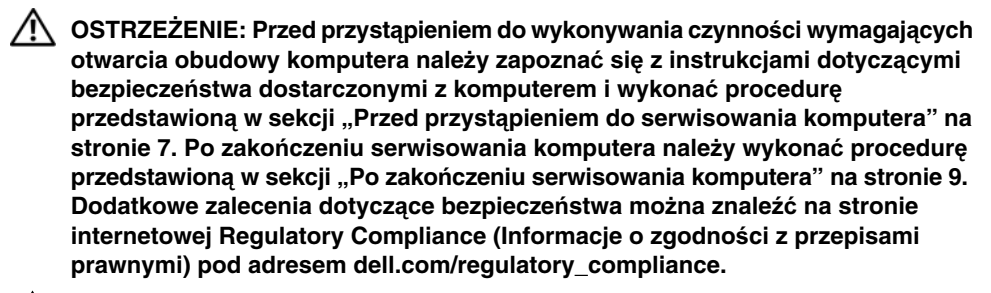

**PRZESTROGA: Nie nale**ż**y wyjmowa**ć **dysku twardego, gdy komputer jest wł**ą**czony lub w stanie u**ś**pienia, poniewa**ż **mo**ż**e to spowodowa**ć **utrat**ę **danych.**

**PRZESTROGA: Dyski twarde s**ą **bardzo delikatne. Z dyskiem twardym nale**ż**y obchodzi**ć **si**ę **bardzo ostro**ż**nie.**

#### <span id="page-19-1"></span>**Przed wykonaniem procedury**

- 1 Wymontuj zestaw pokrywy dolnej. Zobacz "Wymontowywanie zestawu pokrywy [dolnej" na stronie](#page-9-2) 10.
- 2 Wymontuj akumulator. Zobacz ["Wymontowywanie akumulatora" na stronie](#page-15-3) 16.

#### <span id="page-20-0"></span>**Procedura**

- Wykręć śruby mocujące zestaw dysku twardego do zestawu podparcia dłoni.
- Pociągając za uchwyt, odłącz kabel dysku twardego od płyty systemowej.

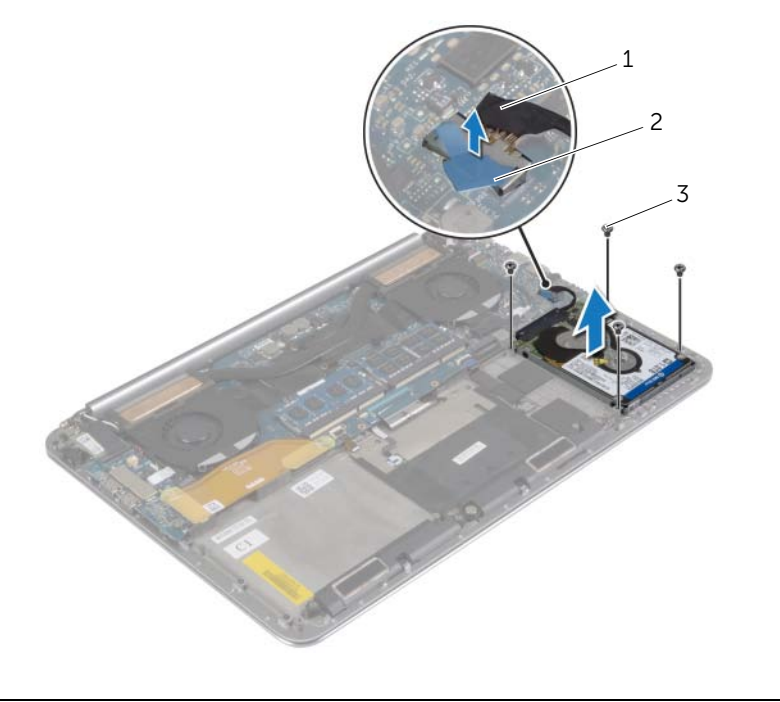

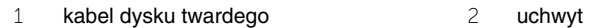

śruby (4)

- Wyjmij zestaw dysku twardego z zestawu podparcia dłoni.
- Oddziel przejściówkę od dysku zestawu twardego.
- Wykręć śruby mocujące wspornik do dysku twardego.
- Wyjmij dysk twardy ze wspornika.

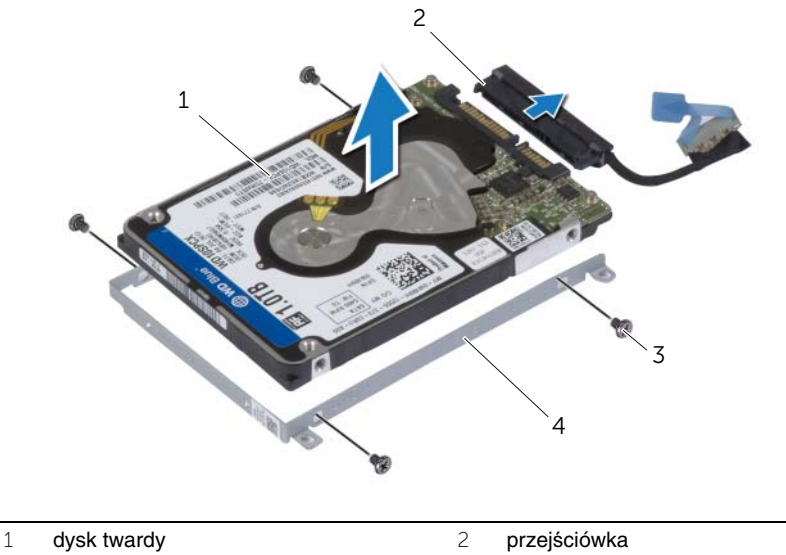

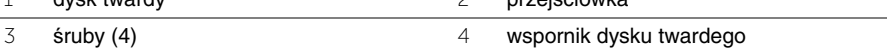

### <span id="page-22-3"></span><span id="page-22-0"></span>**Instalowanie dysku twardego**

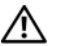

**OSTRZE**Ż**ENIE: Przed przyst**ą**pieniem do wykonywania czynno**ś**ci wymagaj**ą**cych otwarcia obudowy komputera nale**ż**y zapozna**ć **si**ę **z instrukcjami dotycz**ą**cymi bezpiecze**ń**stwa dostarczonymi z komputerem i wykona**ć **procedur**ę **przedstawion**ą **w sekcji "Przed przyst**ą**[pieniem do serwisowania komputera" na](#page-6-3)  [stronie](#page-6-3) 7. Po zako**ń**czeniu serwisowania komputera nale**ż**y wykona**ć **procedur**ę **przedstawion**ą **w sekcji "Po zako**ń**[czeniu serwisowania komputera" na stronie](#page-8-1) 9. Dodatkowe zalecenia dotycz**ą**ce bezpiecze**ń**stwa mo**ż**na znale**źć **na stronie internetowej Regulatory Compliance (Informacje o zgodno**ś**ci z przepisami prawnymi) pod adresem dell.com/regulatory\_compliance.**

**PRZESTROGA: Dyski twarde s**ą **bardzo delikatne. Z dyskiem twardym nale**ż**y obchodzi**ć **si**ę **bardzo ostro**ż**nie.**

#### <span id="page-22-1"></span>**Procedura**

- 1 Dopasuj otwory na śruby we wsporniku dysku twardego do otworów w dysku twardym.
- 2 Wkręć śruby mocujące wspornik do dysku twardego.
- 3 Podłącz przejściówkę do zestawu dysku twardego.
- 4 Dopasuj otwory na śruby w zestawie dysku twardego do otworów w zestawie podparcia dłoni.
- 5 Wkręć śruby mocujące zestaw dysku twardego do zestawu podparcia dłoni.
- <span id="page-22-2"></span>6 Podłącz kabel dysku twardego do płyty systemowej.

- 1 Zainstaluj akumulator. Zobacz ["Instalowanie akumulatora" na stronie](#page-16-3) 17.
- 2 Zainstaluj zestaw pokrywy dolnej. Zobacz "Instalowanie zestawu pokrywy dolnej" [na stronie](#page-11-2) 12.

### <span id="page-23-3"></span><span id="page-23-0"></span>**Wymontowywanie gło**ś**ników**

**OSTRZE**Ż**ENIE: Przed przyst**ą**pieniem do wykonywania czynno**ś**ci wymagaj**ą**cych otwarcia obudowy komputera nale**ż**y zapozna**ć **si**ę **z instrukcjami dotycz**ą**cymi bezpiecze**ń**stwa dostarczonymi z komputerem i wykona**ć **procedur**ę **przedstawion**ą **w sekcji "Przed przyst**ą**[pieniem do serwisowania komputera" na](#page-6-3)  [stronie](#page-6-3) 7. Po zako**ń**czeniu serwisowania komputera nale**ż**y wykona**ć **procedur**ę **przedstawion**ą **w sekcji "Po zako**ń**[czeniu serwisowania komputera" na stronie](#page-8-1) 9. Dodatkowe zalecenia dotycz**ą**ce bezpiecze**ń**stwa mo**ż**na znale**źć **na stronie głównej Regulatory Compliance (Informacje o zgodno**ś**ci z przepisami prawnymi) pod adresem dell.com/regulatory\_compliance.**

#### <span id="page-23-1"></span>**Przed wykonaniem procedury**

- 1 Wymontuj zestaw pokrywy dolnej. Zobacz "Wymontowywanie zestawu pokrywy [dolnej" na stronie](#page-9-2) 10.
- 2 Wymontuj akumulator. Zobacz ["Wymontowywanie akumulatora" na stronie](#page-15-3) 16.

#### <span id="page-23-2"></span>**Procedura**

- 1 Odłącz kabel głośnika od płyty systemowej.
- 2 Zanotuj sposób poprowadzenia kabla głośników i wyjmij kabel z prowadnic.
- 3 Wykręć śrubę mocującą głośniki do zestawu podparcia dłoni.
- 4 Wyjmij głośniki z zestawu podparcia dłoni razem z kablem.

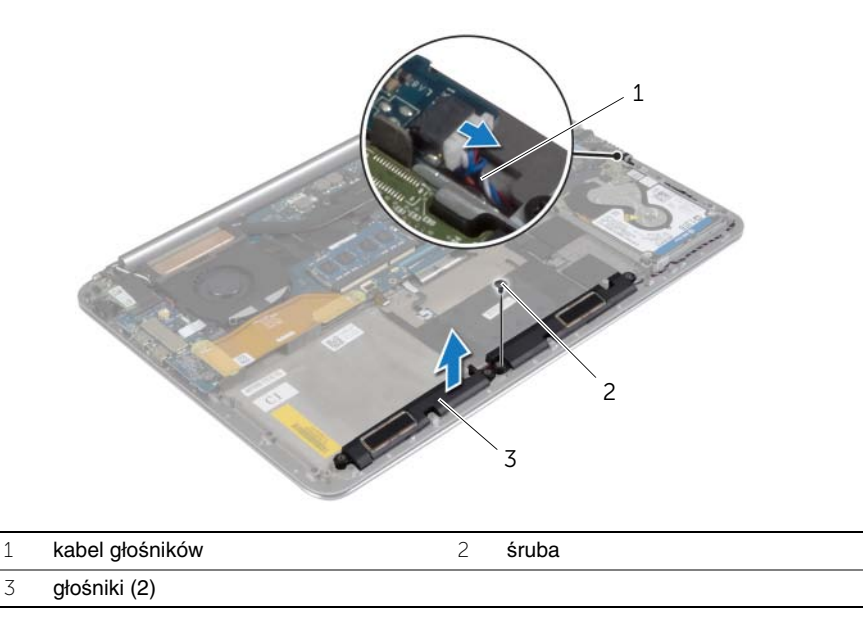

### <span id="page-24-3"></span><span id="page-24-0"></span>**Instalowanie gło**ś**ników**

**OSTRZE**Ż**ENIE: Przed przyst**ą**pieniem do wykonywania czynno**ś**ci wymagaj**ą**cych otwarcia obudowy komputera nale**ż**y zapozna**ć **si**ę **z instrukcjami dotycz**ą**cymi bezpiecze**ń**stwa dostarczonymi z komputerem i wykona**ć **procedur**ę **przedstawion**ą **w sekcji "Przed przyst**ą**[pieniem do serwisowania komputera" na](#page-6-3)  [stronie](#page-6-3) 7. Po zako**ń**czeniu serwisowania komputera nale**ż**y wykona**ć **procedur**ę **przedstawion**ą **w sekcji "Po zako**ń**[czeniu serwisowania komputera" na stronie](#page-8-1) 9. Dodatkowe zalecenia dotycz**ą**ce bezpiecze**ń**stwa mo**ż**na znale**źć **na stronie głównej Regulatory Compliance (Informacje o zgodno**ś**ci z przepisami prawnymi) pod adresem dell.com/regulatory\_compliance.**

#### <span id="page-24-1"></span>**Procedura**

- 1 Umieść głośniki w zestawie podparcia dłoni, dopasowując je do prowadnic.
- 2 Wkręć śrubę mocującą głośniki do zestawu podparcia dłoni.
- 3 Umieść kabel głośnika w prowadnicach w zestawie podparcia dłoni.
- <span id="page-24-2"></span>4 Podłącz kabel głośnika do płyty systemowej.

- 1 Zainstaluj akumulator. Zobacz ["Instalowanie akumulatora" na stronie](#page-16-3) 17.
- 2 Zainstaluj zestaw pokrywy dolnej. Zobacz "Instalowanie zestawu pokrywy dolnej" [na stronie](#page-11-2) 12.

# <span id="page-25-3"></span><span id="page-25-0"></span>**Wymontowywanie karty sieci bezprzewodowej**

**OSTRZE**Ż**ENIE: Przed przyst**ą**pieniem do wykonywania czynno**ś**ci wymagaj**ą**cych otwarcia obudowy komputera nale**ż**y zapozna**ć **si**ę **z instrukcjami dotycz**ą**cymi bezpiecze**ń**stwa dostarczonymi z komputerem i wykona**ć **procedur**ę **przedstawion**ą **w sekcji "Przed przyst**ą**[pieniem do serwisowania komputera" na](#page-6-3)  [stronie](#page-6-3) 7. Po zako**ń**czeniu serwisowania komputera nale**ż**y wykona**ć **procedur**ę **przedstawion**ą **w sekcji "Po zako**ń**[czeniu serwisowania komputera" na stronie](#page-8-1) 9. Dodatkowe zalecenia dotycz**ą**ce bezpiecze**ń**stwa mo**ż**na znale**źć **na stronie głównej Regulatory Compliance (Informacje o zgodno**ś**ci z przepisami prawnymi) pod adresem dell.com/regulatory\_compliance.**

#### <span id="page-25-1"></span>**Przed wykonaniem procedury**

- 1 Wymontuj zestaw pokrywy dolnej. Zobacz "Wymontowywanie zestawu pokrywy [dolnej" na stronie](#page-9-2) 10.
- 2 Wymontuj akumulator. Zobacz ["Wymontowywanie akumulatora" na stronie](#page-15-3) 16.

#### <span id="page-25-2"></span>**Procedura**

- 1 Wykręć śrubę mocującą wspornik karty sieci bezprzewodowej i kartę do zestawu podparcia dłoni.
- 2 Odłącz kable antenowe od karty sieci bezprzewodowej.
- 3 Przesuń i wyjmij kartę sieci bezprzewodowej ze złącza na płycie we/wy.

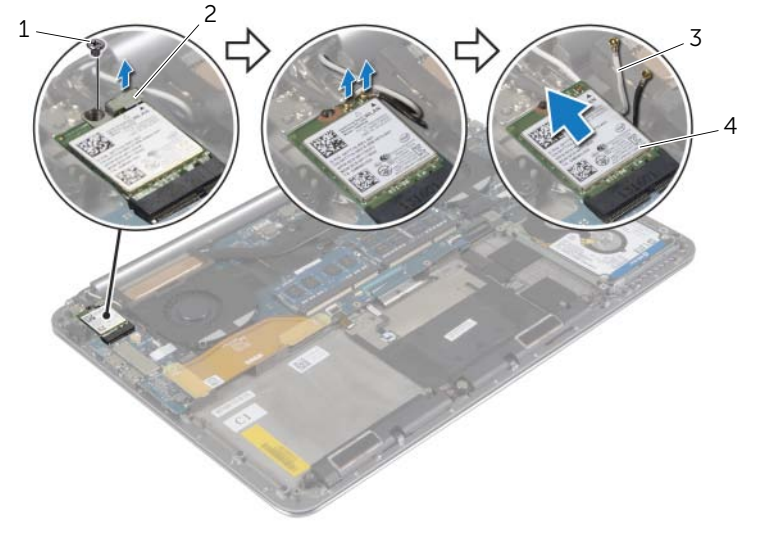

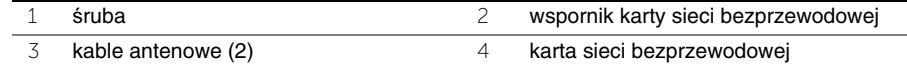

### <span id="page-26-3"></span><span id="page-26-0"></span>**Instalowanie karty sieci bezprzewodowej**

**OSTRZE**Ż**ENIE: Przed przyst**ą**pieniem do wykonywania czynno**ś**ci wymagaj**ą**cych otwarcia obudowy komputera nale**ż**y zapozna**ć **si**ę **z instrukcjami dotycz**ą**cymi bezpiecze**ń**stwa dostarczonymi z komputerem i wykona**ć **procedur**ę **przedstawion**ą **w sekcji "Przed przyst**ą**[pieniem do serwisowania komputera" na](#page-6-3)  [stronie](#page-6-3) 7. Po zako**ń**czeniu serwisowania komputera nale**ż**y wykona**ć **procedur**ę **przedstawion**ą **w sekcji "Po zako**ń**[czeniu serwisowania komputera" na stronie](#page-8-1) 9. Dodatkowe zalecenia dotycz**ą**ce bezpiecze**ń**stwa mo**ż**na znale**źć **na stronie głównej Regulatory Compliance (Informacje o zgodno**ś**ci z przepisami prawnymi) pod adresem dell.com/regulatory\_compliance.**

#### <span id="page-26-1"></span>**Procedura**

**PRZESTROGA: Aby unikn**ąć **uszkodzenia kart sieci bezprzewodowej, nie nale**ż**y umieszcza**ć **pod kart**ą ż**adnych kabli.**

- 1 Dopasuj wycięcie na karcie sieci bezprzewodowej do wypustki w gnieździe karty na płycie we/wy.
- 2 Dopasuj otwór na śrubę na karcie sieci bezprzewodowej do otworu w zestawie podparcia dłoni.
- 3 Podłącz kable antenowe do karty sieci bezprzewodowej.
- 4 Dopasuj otwór na śrubę we wsporniku karty sieci bezprzewodowej do otworu w karcie sieci bezprzewodowej.
- 5 Wkręć śrubę mocującą wspornik karty sieci bezprzewodowej i kartę do zestawu podparcia dłoni.

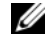

**UWAGA:** Każdy kabel jest oznaczony kolorem w pobliżu końcówki.

W poniższej tabeli przedstawiono schemat kolorów kabli antenowych poszczególnych kart sieci bezprzewodowej obsługiwanych w komputerze.

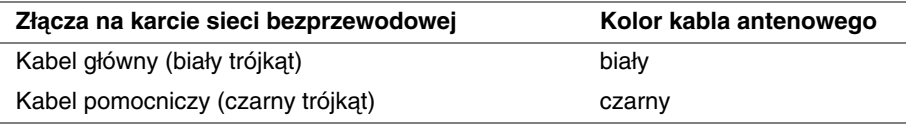

- <span id="page-26-2"></span>1 Zainstaluj akumulator. Zobacz ["Instalowanie akumulatora" na stronie](#page-16-3) 17.
- 2 Zainstaluj zestaw pokrywy dolnej. Zobacz "Instalowanie zestawu pokrywy dolnej" [na stronie](#page-11-2) 12.

# <span id="page-27-3"></span><span id="page-27-0"></span>**Wymontowywanie baterii pastylkowej**

**OSTRZE**Ż**ENIE: Przed przyst**ą**pieniem do wykonywania czynno**ś**ci wymagaj**ą**cych otwarcia obudowy komputera nale**ż**y zapozna**ć **si**ę **z instrukcjami dotycz**ą**cymi bezpiecze**ń**stwa dostarczonymi z komputerem i wykona**ć **procedur**ę **przedstawion**ą **w sekcji "Przed przyst**ą**[pieniem do serwisowania komputera" na](#page-6-3)  [stronie](#page-6-3) 7. Po zako**ń**czeniu serwisowania komputera nale**ż**y wykona**ć **procedur**ę **przedstawion**ą **w sekcji "Po zako**ń**[czeniu serwisowania komputera" na stronie](#page-8-1) 9. Dodatkowe zalecenia dotycz**ą**ce bezpiecze**ń**stwa mo**ż**na znale**źć **na stronie głównej Regulatory Compliance (Informacje o zgodno**ś**ci z przepisami prawnymi) pod adresem dell.com/regulatory\_compliance.**

**PRZESTROGA: Wyj**ę**cie baterii pastylkowej spowoduje zresetowanie ustawie**ń **systemu BIOS. Zalecane jest zanotowanie aktualnych ustawie**ń **systemu BIOS przed wyj**ę**ciem baterii pastylkowej.** 

#### <span id="page-27-1"></span>**Przed wykonaniem procedury**

- 1 Wymontuj zestaw pokrywy dolnej. Zobacz "Wymontowywanie zestawu pokrywy [dolnej" na stronie](#page-9-2) 10.
- 2 Wymontuj akumulator. Zobacz ["Wymontowywanie akumulatora" na stronie](#page-15-3) 16.
- 3 Wymontuj kartę sieci bezprzewodowej. Zobacz "Wymontowywanie karty sieci [bezprzewodowej" na stronie](#page-25-3) 26.

#### <span id="page-27-2"></span>**Procedura**

- 1 Odłącz kabel baterii pastylkowej od płyty we/wy.
- 2 Delikatnie wyjmij baterię pastylkową z zestawu podparcia dłoni.

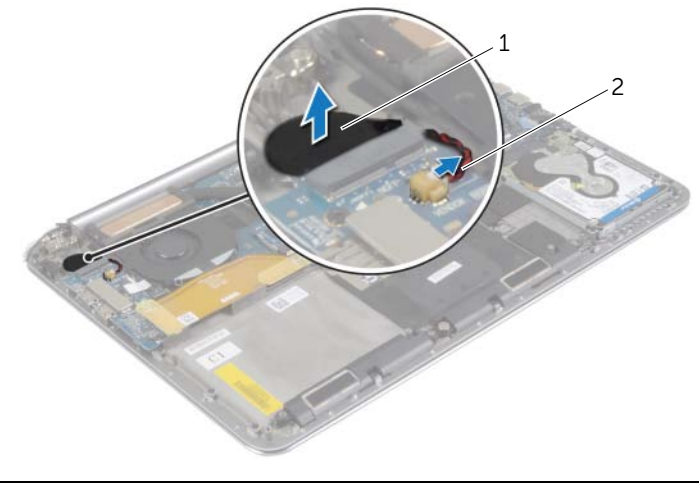

### <span id="page-28-3"></span><span id="page-28-0"></span>**Instalowanie baterii pastylkowej**

**OSTRZE**Ż**ENIE: Przed przyst**ą**pieniem do wykonywania czynno**ś**ci wymagaj**ą**cych otwarcia obudowy komputera nale**ż**y zapozna**ć **si**ę **z instrukcjami dotycz**ą**cymi bezpiecze**ń**stwa dostarczonymi z komputerem i wykona**ć **procedur**ę **przedstawion**ą **w sekcji "Przed przyst**ą**[pieniem do serwisowania komputera" na](#page-6-3)  [stronie](#page-6-3) 7. Po zako**ń**czeniu serwisowania komputera nale**ż**y wykona**ć **procedur**ę **przedstawion**ą **w sekcji "Po zako**ń**[czeniu serwisowania komputera" na stronie](#page-8-1) 9. Dodatkowe zalecenia dotycz**ą**ce bezpiecze**ń**stwa mo**ż**na znale**źć **na stronie głównej Regulatory Compliance (Informacje o zgodno**ś**ci z przepisami prawnymi) pod adresem dell.com/regulatory\_compliance.**

**OSTRZE**Ż**ENIE: Nieprawidłowe zainstalowanie baterii mo**ż**e grozi**ć **jej wybuchem. Baterie i akumulatory nale**ż**y wymienia**ć **tylko na inne baterie lub akumulatory tego samego typu lub ich odpowiedniki. Zu**ż**yte baterie i akumulatory nale**ż**y utylizowa**ć **zgodnie z instrukcjami producenta.**

#### <span id="page-28-1"></span>**Procedura**

- 1 Włóż baterię pastylkową do gniazda w zestawie podparcia dłoni.
- <span id="page-28-2"></span>2 Podłącz kabel baterii pastylkowej do płyty we/wy.

- 1 Zainstaluj kartę sieci bezprzewodowej. Zobacz "Instalowanie karty sieci [bezprzewodowej" na stronie](#page-26-3) 27.
- 2 Zainstaluj akumulator. Zobacz ["Instalowanie akumulatora" na stronie](#page-16-3) 17.
- 3 Zainstaluj zestaw pokrywy dolnej. Zobacz "Instalowanie zestawu pokrywy dolnej" [na stronie](#page-11-2) 12.

### <span id="page-29-3"></span><span id="page-29-0"></span>**Wymontowywanie karty mSATA**

**OSTRZE**Ż**ENIE: Przed przyst**ą**pieniem do wykonywania czynno**ś**ci wymagaj**ą**cych otwarcia obudowy komputera nale**ż**y zapozna**ć **si**ę **z instrukcjami dotycz**ą**cymi bezpiecze**ń**stwa dostarczonymi z komputerem i wykona**ć **procedur**ę **przedstawion**ą **w sekcji "Przed przyst**ą**[pieniem do serwisowania komputera" na](#page-6-3)  [stronie](#page-6-3) 7. Po zako**ń**czeniu serwisowania komputera nale**ż**y wykona**ć **procedur**ę **przedstawion**ą **w sekcji "Po zako**ń**[czeniu serwisowania komputera" na stronie](#page-8-1) 9. Dodatkowe zalecenia dotycz**ą**ce bezpiecze**ń**stwa mo**ż**na znale**źć **na stronie głównej Regulatory Compliance (Informacje o zgodno**ś**ci z przepisami prawnymi) pod adresem dell.com/regulatory\_compliance.**

#### <span id="page-29-1"></span>**Przed wykonaniem procedury**

- 1 Wymontuj zestaw pokrywy dolnej. Zobacz "Wymontowywanie zestawu pokrywy [dolnej" na stronie](#page-9-2) 10.
- 2 Wymontuj akumulator. Zobacz ["Wymontowywanie akumulatora" na stronie](#page-15-3) 16.

#### <span id="page-29-2"></span>**Procedura**

1 Odłącz kabel płyty we/wy od płyty systemowej i płyty we/wy.

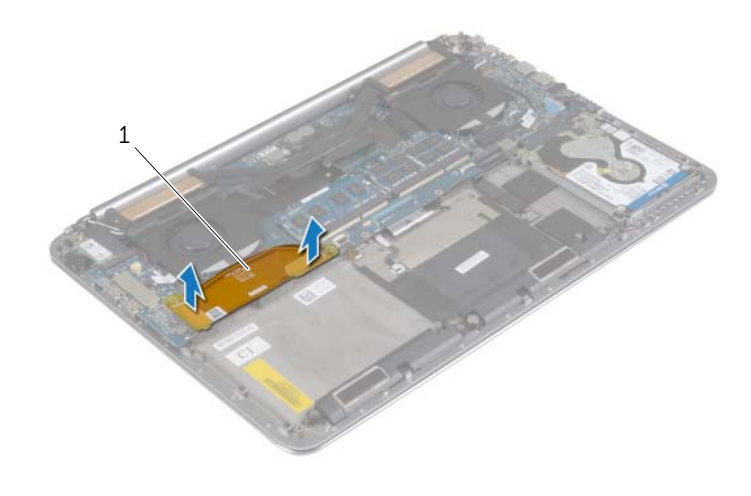

1 kabel płyty we/wy

- Wykręć śrubę mocującą kartę mSATA do zestawu podparcia dłoni.
- Przesuń i wyjmij kartę mSATA z płyty systemowej.

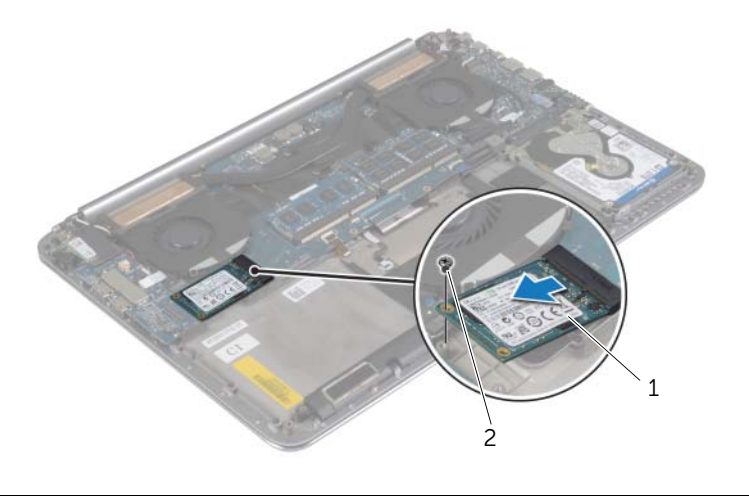

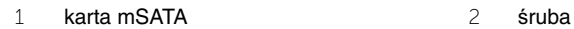

### <span id="page-31-3"></span><span id="page-31-0"></span>**Instalowanie karty mSATA**

**OSTRZE**Ż**ENIE: Przed przyst**ą**pieniem do wykonywania czynno**ś**ci wymagaj**ą**cych otwarcia obudowy komputera nale**ż**y zapozna**ć **si**ę **z instrukcjami dotycz**ą**cymi bezpiecze**ń**stwa dostarczonymi z komputerem i wykona**ć **procedur**ę **przedstawion**ą **w sekcji "Przed przyst**ą**[pieniem do serwisowania komputera" na](#page-6-3)  [stronie](#page-6-3) 7. Po zako**ń**czeniu serwisowania komputera nale**ż**y wykona**ć **procedur**ę **przedstawion**ą **w sekcji "Po zako**ń**[czeniu serwisowania komputera" na stronie](#page-8-1) 9. Dodatkowe zalecenia dotycz**ą**ce bezpiecze**ń**stwa mo**ż**na znale**źć **na stronie głównej Regulatory Compliance (Informacje o zgodno**ś**ci z przepisami prawnymi) pod adresem dell.com/regulatory\_compliance.**

#### <span id="page-31-1"></span>**Procedura**

- 1 Dopasuj wycięcie na karcie mSATA do wypustki w gnieździe karty mSATA.
- 2 Włóż kartę mSATA do gniazda karty mSATA.
- 3 Dopasuj otwór na śrubę na karcie mSATA do otworu w zestawie podparcia dłoni.
- 4 Wkręć śrubę mocującą kartę mSATA do zestawu podparcia dłoni.
- <span id="page-31-2"></span>5 Podłącz kabel płyty we/wy do płyty systemowej i płyty we/wy.

- 1 Zainstaluj akumulator. Zobacz ["Instalowanie akumulatora" na stronie](#page-16-3) 17.
- 2 Zainstaluj zestaw pokrywy dolnej. Zobacz "Instalowanie zestawu pokrywy dolnej" [na stronie](#page-11-2) 12.

### <span id="page-32-3"></span><span id="page-32-0"></span>**Wymontowywanie wentylatorów**

**OSTRZE**Ż**ENIE: Przed przyst**ą**pieniem do wykonywania czynno**ś**ci wymagaj**ą**cych otwarcia obudowy komputera nale**ż**y zapozna**ć **si**ę **z instrukcjami dotycz**ą**cymi bezpiecze**ń**stwa dostarczonymi z komputerem i wykona**ć **procedur**ę **przedstawion**ą **w sekcji "Przed przyst**ą**[pieniem do serwisowania komputera" na](#page-6-3)  [stronie](#page-6-3) 7. Po zako**ń**czeniu serwisowania komputera nale**ż**y wykona**ć **procedur**ę **przedstawion**ą **w sekcji "Po zako**ń**[czeniu serwisowania komputera" na stronie](#page-8-1) 9. Dodatkowe zalecenia dotycz**ą**ce bezpiecze**ń**stwa mo**ż**na znale**źć **na stronie głównej Regulatory Compliance (Informacje o zgodno**ś**ci z przepisami prawnymi) pod adresem dell.com/regulatory\_compliance.**

#### <span id="page-32-1"></span>**Przed wykonaniem procedury**

- 1 Wymontuj zestaw pokrywy dolnej. Zobacz "Wymontowywanie zestawu pokrywy [dolnej" na stronie](#page-9-2) 10.
- 2 Wymontuj akumulator. Zobacz ["Wymontowywanie akumulatora" na stronie](#page-15-3) 16.

#### <span id="page-32-2"></span>**Procedura**

- 1 Wykręć śruby mocujące wentylatory do płyty systemowej.
- 2 Odłącz kabel kamery od płyty we/wy.
- 3 Odłącz kable wentylatorów od płyty systemowej.
- 4 Wyjmij wentylatory z zestawu podparcia dłoni.

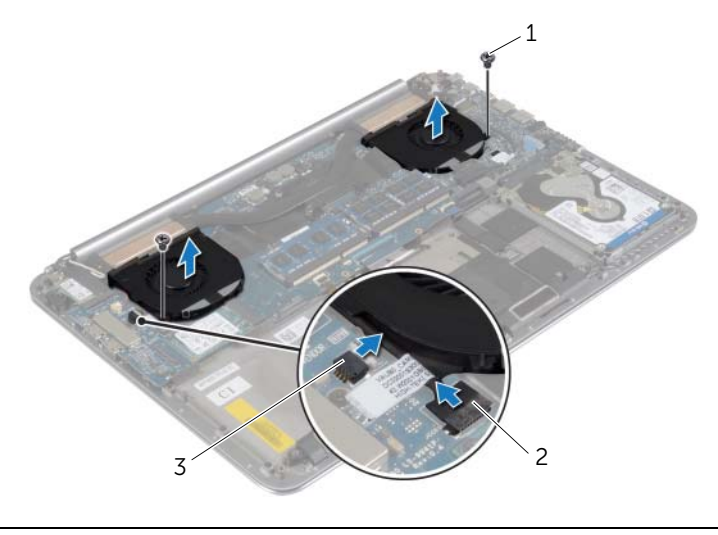

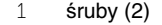

2 kabel kamery

3 kable wentylatorów (2)

### <span id="page-33-3"></span><span id="page-33-0"></span>**Instalowanie wentylatorów**

**OSTRZE**Ż**ENIE: Przed przyst**ą**pieniem do wykonywania czynno**ś**ci wymagaj**ą**cych otwarcia obudowy komputera nale**ż**y zapozna**ć **si**ę **z instrukcjami dotycz**ą**cymi bezpiecze**ń**stwa dostarczonymi z komputerem i wykona**ć **procedur**ę **przedstawion**ą **w sekcji "Przed przyst**ą**[pieniem do serwisowania komputera" na](#page-6-3)  [stronie](#page-6-3) 7. Po zako**ń**czeniu serwisowania komputera nale**ż**y wykona**ć **procedur**ę **przedstawion**ą **w sekcji "Po zako**ń**[czeniu serwisowania komputera" na stronie](#page-8-1) 9. Dodatkowe zalecenia dotycz**ą**ce bezpiecze**ń**stwa mo**ż**na znale**źć **na stronie głównej Regulatory Compliance (Informacje o zgodno**ś**ci z przepisami prawnymi) pod adresem dell.com/regulatory\_compliance.**

#### <span id="page-33-1"></span>**Procedura**

- 1 Podłącz kable wentylatorów do płyty systemowej.
- 2 Podłącz kabel kamery do płyty we/wy.
- 3 Dopasuj otwory na śruby w wentylatorach do otworów w zestawie podparcia dłoni.
- <span id="page-33-2"></span>4 Wkręć śruby mocujące wentylatory do zestawu podparcia dłoni.

- 1 Zainstaluj akumulator. Zobacz ["Instalowanie akumulatora" na stronie](#page-16-3) 17.
- 2 Zainstaluj zestaw pokrywy dolnej. Zobacz "Instalowanie zestawu pokrywy dolnej" [na stronie](#page-11-2) 12.

### <span id="page-34-3"></span><span id="page-34-0"></span>**Wymontowywanie zestawu chłodz**ą**cego**

**OSTRZE**Ż**ENIE: Przed przyst**ą**pieniem do wykonywania czynno**ś**ci wymagaj**ą**cych otwarcia obudowy komputera nale**ż**y zapozna**ć **si**ę **z instrukcjami dotycz**ą**cymi bezpiecze**ń**stwa dostarczonymi z komputerem i wykona**ć **procedur**ę **przedstawion**ą **w sekcji "Przed przyst**ą**[pieniem do serwisowania komputera" na](#page-6-3)  [stronie](#page-6-3) 7. Po zako**ń**czeniu serwisowania komputera nale**ż**y wykona**ć **procedur**ę **przedstawion**ą **w sekcji "Po zako**ń**[czeniu serwisowania komputera" na stronie](#page-8-1) 9. Dodatkowe zalecenia dotycz**ą**ce bezpiecze**ń**stwa mo**ż**na znale**źć **na stronie głównej Regulatory Compliance (Informacje o zgodno**ś**ci z przepisami prawnymi) pod adresem dell.com/regulatory\_compliance.**

#### <span id="page-34-1"></span>**Przed wykonaniem procedury**

- 1 Wymontuj zestaw pokrywy dolnej. Zobacz "Wymontowywanie zestawu pokrywy [dolnej" na stronie](#page-9-2) 10.
- 2 Wymontuj akumulator. Zobacz ["Wymontowywanie akumulatora" na stronie](#page-15-3) 16.

#### <span id="page-34-2"></span>**Procedura**

- **UWAGA:** Wygląd zestawu chłodzącego oraz liczba śrub są inne w komputerach ze zintegrowaną kartą graficzną.
	- 1 W kolejności wskazanej na zestawie chłodzącym poluzuj śruby mocujące zestaw chłodzący do płyty systemowej.
	- 2 Zdejmij zestaw chłodzący procesora z płyty systemowej.

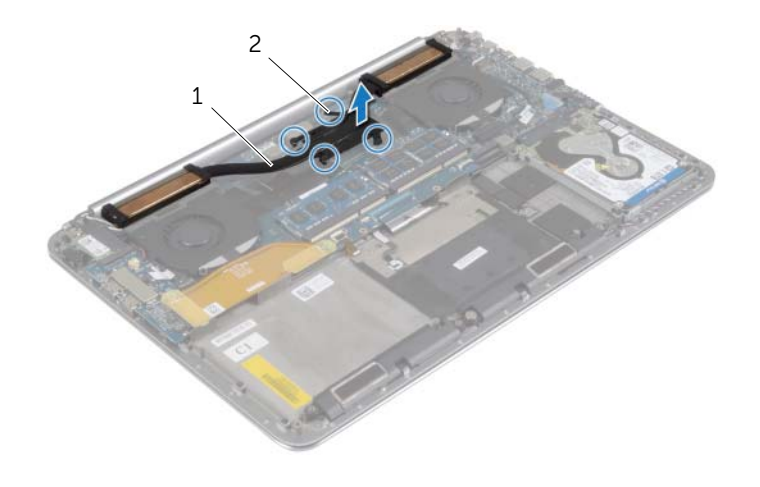

1 zestaw chłodzący 2 śruby mocujące (4)

### <span id="page-35-3"></span><span id="page-35-0"></span>**Instalowanie zestawu chłodz**ą**cego**

**OSTRZE**Ż**ENIE: Przed przyst**ą**pieniem do wykonywania czynno**ś**ci wymagaj**ą**cych otwarcia obudowy komputera nale**ż**y zapozna**ć **si**ę **z instrukcjami dotycz**ą**cymi bezpiecze**ń**stwa dostarczonymi z komputerem i wykona**ć **procedur**ę **przedstawion**ą **w sekcji "Przed przyst**ą**[pieniem do serwisowania komputera" na](#page-6-3)  [stronie](#page-6-3) 7. Po zako**ń**czeniu serwisowania komputera nale**ż**y wykona**ć **procedur**ę **przedstawion**ą **w sekcji "Po zako**ń**[czeniu serwisowania komputera" na stronie](#page-8-1) 9. Dodatkowe zalecenia dotycz**ą**ce bezpiecze**ń**stwa mo**ż**na znale**źć **na stronie głównej Regulatory Compliance (Informacje o zgodno**ś**ci z przepisami prawnymi) pod adresem dell.com/regulatory\_compliance.**

#### <span id="page-35-1"></span>**Procedura**

- 1 Dopasuj otwory na śruby w zestawie chłodzącym do otworów w płycie systemowej.
- 2 W kolejności wskazanej na zestawie chłodzącym dokręć śruby mocujące zestaw chłodzący do płyty systemowej.

- <span id="page-35-2"></span>1 Zainstaluj akumulator. Zobacz ["Instalowanie akumulatora" na stronie](#page-16-3) 17.
- 2 Zainstaluj zestaw pokrywy dolnej. Zobacz "Instalowanie zestawu pokrywy dolnej" [na stronie](#page-11-2) 12.

### <span id="page-36-3"></span><span id="page-36-0"></span>**Wymontowywanie gniazda zasilacza**

**OSTRZE**Ż**ENIE: Przed przyst**ą**pieniem do wykonywania czynno**ś**ci wymagaj**ą**cych otwarcia obudowy komputera nale**ż**y zapozna**ć **si**ę **z instrukcjami dotycz**ą**cymi bezpiecze**ń**stwa dostarczonymi z komputerem i wykona**ć **procedur**ę **przedstawion**ą **w sekcji "Przed przyst**ą**[pieniem do serwisowania komputera" na](#page-6-3)  [stronie](#page-6-3) 7. Po zako**ń**czeniu serwisowania komputera nale**ż**y wykona**ć **procedur**ę **przedstawion**ą **w sekcji "Po zako**ń**[czeniu serwisowania komputera" na stronie](#page-8-1) 9. Dodatkowe zalecenia dotycz**ą**ce bezpiecze**ń**stwa mo**ż**na znale**źć **na stronie głównej Regulatory Compliance (Informacje o zgodno**ś**ci z przepisami prawnymi) pod adresem dell.com/regulatory\_compliance.**

#### <span id="page-36-1"></span>**Przed wykonaniem procedury**

- 1 Wymontuj zestaw pokrywy dolnej. Zobacz "Wymontowywanie zestawu pokrywy [dolnej" na stronie](#page-9-2) 10.
- 2 Wymontuj akumulator. Zobacz ["Wymontowywanie akumulatora" na stronie](#page-15-3) 16.

#### <span id="page-36-2"></span>**Procedura**

- 1 Odłącz kabel gniazda zasilacza od płyty systemowej.
- 2 Odłącz kabel tabliczki dotykowej od płyty systemowej.
- 3 Wyjmij kabel gniazda zasilacza spod zawiasu wyświetlacza.
- 4 Wykręć śrubę mocującą gniazdo zasilacza do zestawu podparcia dłoni.
- 5 Wyjmij gniazdo zasilacza z zestawu podparcia dłoni.

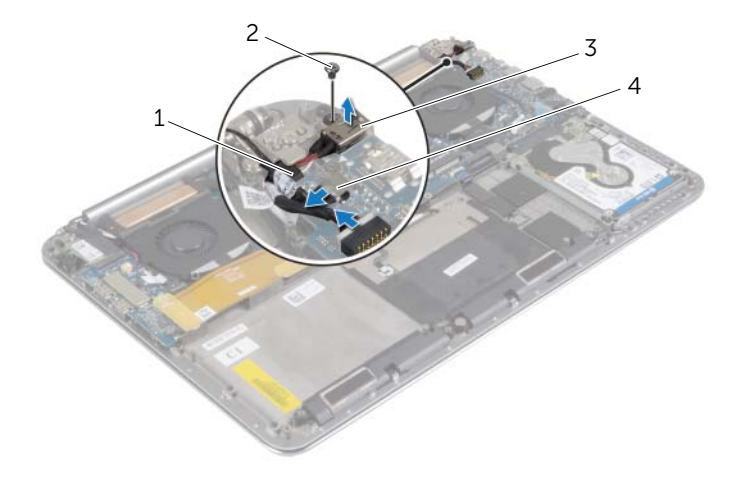

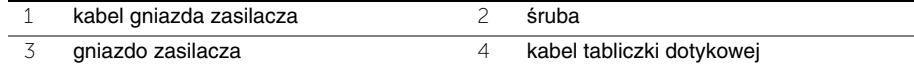

### <span id="page-37-3"></span><span id="page-37-0"></span>**Instalowanie gniazda zasilacza**

**OSTRZE**Ż**ENIE: Przed przyst**ą**pieniem do wykonywania czynno**ś**ci wymagaj**ą**cych otwarcia obudowy komputera nale**ż**y zapozna**ć **si**ę **z instrukcjami dotycz**ą**cymi bezpiecze**ń**stwa dostarczonymi z komputerem i wykona**ć **procedur**ę **przedstawion**ą **w sekcji "Przed przyst**ą**[pieniem do serwisowania komputera" na](#page-6-3)  [stronie](#page-6-3) 7. Po zako**ń**czeniu serwisowania komputera nale**ż**y wykona**ć **procedur**ę **przedstawion**ą **w sekcji "Po zako**ń**[czeniu serwisowania komputera" na stronie](#page-8-1) 9. Dodatkowe zalecenia dotycz**ą**ce bezpiecze**ń**stwa mo**ż**na znale**źć **na stronie głównej Regulatory Compliance (Informacje o zgodno**ś**ci z przepisami prawnymi) pod adresem dell.com/regulatory\_compliance.**

#### <span id="page-37-1"></span>**Procedura**

- 1 Dopasuj otwór na śrubę w gnieździe zasilacza do otworu w zestawie podparcia dłoni.
- 2 Wkręć śrubę mocującą gniazdo zasilacza do zestawu podparcia dłoni.
- 3 Umieść kabel gniazda zasilacza pod zawiasem wyświetlacza.
- 4 Podłącz kabel tabliczki dotykowej do płyty systemowej.
- <span id="page-37-2"></span>5 Podłącz kabel gniazda zasilacza do płyty systemowej.

- 1 Zainstaluj akumulator. Zobacz ["Instalowanie akumulatora" na stronie](#page-16-3) 17.
- 2 Zainstaluj zestaw pokrywy dolnej. Zobacz "Instalowanie zestawu pokrywy dolnej" [na stronie](#page-11-2) 12.

### <span id="page-38-3"></span><span id="page-38-0"></span>**Wymontowywanie płyty we/wy**

**OSTRZE**Ż**ENIE: Przed przyst**ą**pieniem do wykonywania czynno**ś**ci wymagaj**ą**cych otwarcia obudowy komputera nale**ż**y zapozna**ć **si**ę **z instrukcjami dotycz**ą**cymi bezpiecze**ń**stwa dostarczonymi z komputerem i wykona**ć **procedur**ę **przedstawion**ą **w sekcji "Przed przyst**ą**[pieniem do serwisowania komputera" na](#page-6-3)  [stronie](#page-6-3) 7. Po zako**ń**czeniu serwisowania komputera nale**ż**y wykona**ć **procedur**ę **przedstawion**ą **w sekcji "Po zako**ń**[czeniu serwisowania komputera" na stronie](#page-8-1) 9. Dodatkowe zalecenia dotycz**ą**ce bezpiecze**ń**stwa mo**ż**na znale**źć **na stronie internetowej Regulatory Compliance (Informacje o zgodno**ś**ci z przepisami prawnymi) pod adresem dell.com/regulatory\_compliance.**

#### <span id="page-38-1"></span>**Przed wykonaniem procedury**

- 1 Wymontuj zestaw pokrywy dolnej. Zobacz "Wymontowywanie zestawu pokrywy [dolnej" na stronie](#page-9-2) 10.
- 2 Wymontuj akumulator. Zobacz ["Wymontowywanie akumulatora" na stronie](#page-15-3) 16.
- 3 Wymontuj kartę sieci bezprzewodowej. Zobacz "Wymontowywanie karty sieci [bezprzewodowej" na stronie](#page-25-3) 26.

#### <span id="page-38-2"></span>**Procedura**

1 Pociągając za uchwyty, odłącz kabel płyty we/wy od płyty systemowej i od płyty we/wy.

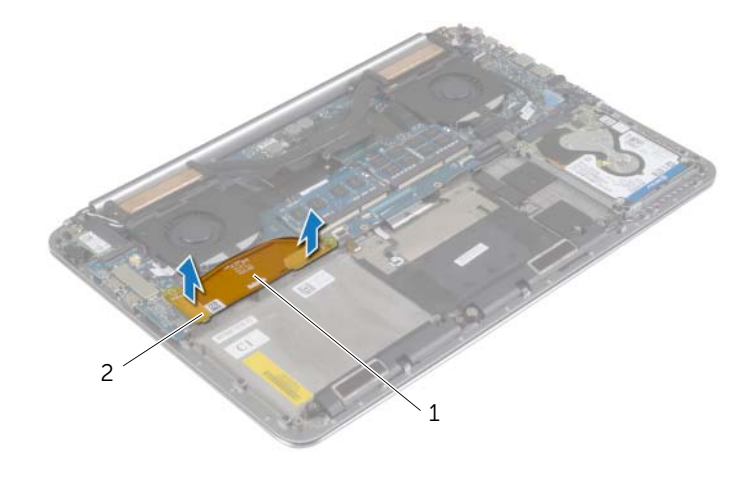

Odłącz kabel wentylatora, kabel baterii pastylkowej i kabel kamery od płyty we/wy.

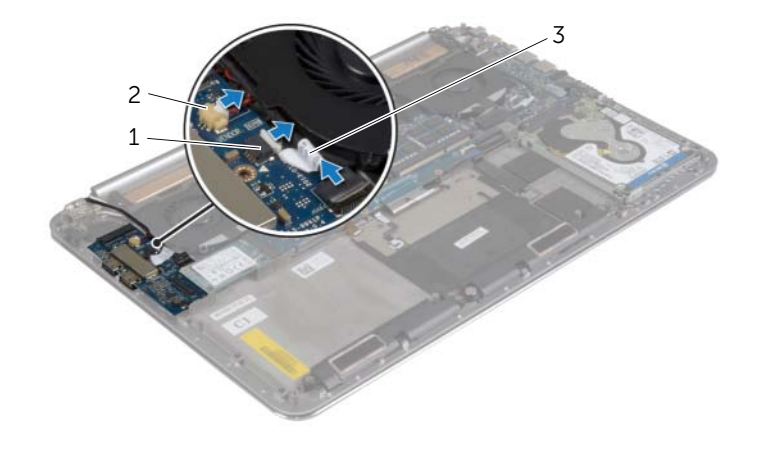

- kabel wentylatora 2 kabel baterii pastylkowej
- kabel kamery
- Wykręć śruby mocujące płytę we/wy do zestawu podparcia dłoni.
- Wyjmij płytę we/wy z zestawu podparcia dłoni.

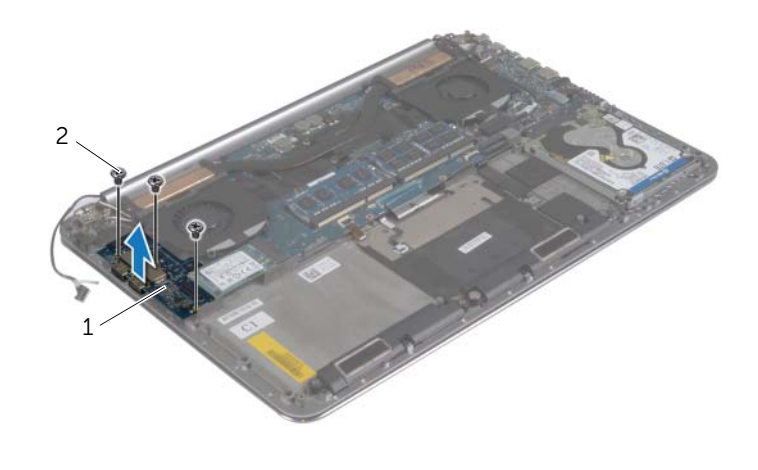

płyta we/wy 2 śruby (3)

### <span id="page-40-3"></span><span id="page-40-0"></span>**Instalowanie płyty we/wy**

**OSTRZE**Ż**ENIE: Przed przyst**ą**pieniem do wykonywania czynno**ś**ci wymagaj**ą**cych otwarcia obudowy komputera nale**ż**y zapozna**ć **si**ę **z instrukcjami dotycz**ą**cymi bezpiecze**ń**stwa dostarczonymi z komputerem i wykona**ć **procedur**ę **przedstawion**ą **w sekcji "Przed przyst**ą**[pieniem do serwisowania komputera" na](#page-6-3)  [stronie](#page-6-3) 7. Po zako**ń**czeniu serwisowania komputera nale**ż**y wykona**ć **procedur**ę **przedstawion**ą **w sekcji "Po zako**ń**[czeniu serwisowania komputera" na stronie](#page-8-1) 9. Dodatkowe zalecenia dotycz**ą**ce bezpiecze**ń**stwa mo**ż**na znale**źć **na stronie internetowej Regulatory Compliance (Informacje o zgodno**ś**ci z przepisami prawnymi) pod adresem dell.com/regulatory\_compliance.**

#### <span id="page-40-1"></span>**Procedura**

- 1 Dopasuj otwory na śruby w płycie we/wy do otworów w zestawie podparcia dłoni.
- 2 Wkręć śruby mocujące płytę we/wy do zestawu podparcia dłoni.
- 3 Podłącz kabel wentylatora, kabel baterii pastylkowej i kabel kamery do płyty we/wy.
- <span id="page-40-2"></span>4 Podłącz kabel płyty we/wy do płyty we/wy i do płyty systemowej.

- 1 Zainstaluj kartę sieci bezprzewodowej. Zobacz "Instalowanie karty sieci [bezprzewodowej" na stronie](#page-26-3) 27.
- 2 Zainstaluj akumulator. Zobacz ["Instalowanie akumulatora" na stronie](#page-16-3) 17.
- 3 Zainstaluj zestaw pokrywy dolnej. Zobacz "Instalowanie zestawu pokrywy dolnej" [na stronie](#page-11-2) 12.

### <span id="page-41-3"></span><span id="page-41-0"></span>**Wymontowywanie modułów pami**ę**ci**

**OSTRZE**Ż**ENIE: Przed przyst**ą**pieniem do wykonywania czynno**ś**ci wymagaj**ą**cych otwarcia obudowy komputera nale**ż**y zapozna**ć **si**ę **z instrukcjami dotycz**ą**cymi bezpiecze**ń**stwa dostarczonymi z komputerem i wykona**ć **procedur**ę **przedstawion**ą **w sekcji "Przed przyst**ą**[pieniem do serwisowania komputera" na](#page-6-3)  [stronie](#page-6-3) 7. Po zako**ń**czeniu serwisowania komputera nale**ż**y wykona**ć **procedur**ę **przedstawion**ą **w sekcji "Po zako**ń**[czeniu serwisowania komputera" na stronie](#page-8-1) 9. Dodatkowe zalecenia dotycz**ą**ce bezpiecze**ń**stwa mo**ż**na znale**źć **na stronie głównej Regulatory Compliance (Informacje o zgodno**ś**ci z przepisami prawnymi) pod adresem dell.com/regulatory\_compliance.**

#### <span id="page-41-1"></span>**Przed wykonaniem procedury**

- 1 Wymontuj zestaw pokrywy dolnej. Zobacz "Wymontowywanie zestawu pokrywy [dolnej" na stronie](#page-9-2) 10.
- 2 Wymontuj akumulator. Zobacz ["Wymontowywanie akumulatora" na stronie](#page-15-3) 16.

#### <span id="page-41-2"></span>**Procedura**

- 1 Ostrożnie rozciągnij palcami zatrzaski zabezpieczające znajdujące się na końcach każdego gniazda modułu pamięci, aż moduł odskoczy.
- 2 Wyjmij moduł pamięci z gniazda.

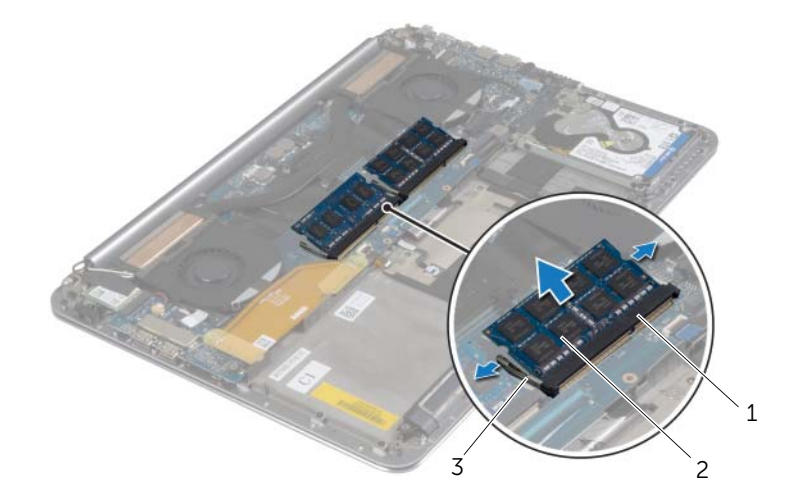

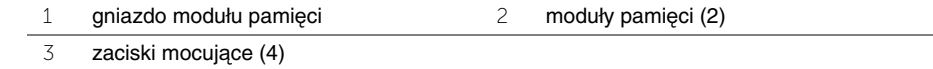

### <span id="page-42-3"></span><span id="page-42-0"></span>**Instalowanie modułów pami**ę**ci**

**OSTRZE**Ż**ENIE: Przed przyst**ą**pieniem do wykonywania czynno**ś**ci wymagaj**ą**cych otwarcia obudowy komputera nale**ż**y zapozna**ć **si**ę **z instrukcjami dotycz**ą**cymi bezpiecze**ń**stwa dostarczonymi z komputerem i wykona**ć **procedur**ę **przedstawion**ą **w sekcji "Przed przyst**ą**[pieniem do serwisowania komputera" na](#page-6-3)  [stronie](#page-6-3) 7. Po zako**ń**czeniu serwisowania komputera nale**ż**y wykona**ć **procedur**ę **przedstawion**ą **w sekcji "Po zako**ń**[czeniu serwisowania komputera" na stronie](#page-8-1) 9. Dodatkowe zalecenia dotycz**ą**ce bezpiecze**ń**stwa mo**ż**na znale**źć **na stronie głównej Regulatory Compliance (Informacje o zgodno**ś**ci z przepisami prawnymi) pod adresem dell.com/regulatory\_compliance.**

#### <span id="page-42-1"></span>**Procedura**

- 1 Dopasuj wycięcie w module pamięci do wypustki w gnieździe.
- 2 Mocno wsuń moduł pamięci do gniazda pod kątem 45 stopni i dociśnij, aż zostanie osadzony.

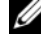

**UWAGA:** Jeśli nie usłyszysz kliknięcia, wyjmij moduł pamięci i zainstaluj go ponownie.

- <span id="page-42-2"></span>1 Zainstaluj akumulator. Zobacz ["Instalowanie akumulatora" na stronie](#page-16-3) 17.
- 2 Zainstaluj zestaw pokrywy dolnej. Zobacz "Instalowanie zestawu pokrywy dolnej" [na stronie](#page-11-2) 12.

### <span id="page-43-2"></span><span id="page-43-0"></span>**Wymontowywanie płyty systemowej**

**OSTRZE**Ż**ENIE: Przed przyst**ą**pieniem do wykonywania czynno**ś**ci wymagaj**ą**cych otwarcia obudowy komputera nale**ż**y zapozna**ć **si**ę **z instrukcjami dotycz**ą**cymi bezpiecze**ń**stwa dostarczonymi z komputerem i wykona**ć **procedur**ę **przedstawion**ą **w sekcji "Przed przyst**ą**[pieniem do serwisowania komputera" na](#page-6-3)  [stronie](#page-6-3) 7. Po zako**ń**czeniu serwisowania komputera nale**ż**y wykona**ć **procedur**ę **przedstawion**ą **w sekcji "Po zako**ń**[czeniu serwisowania komputera" na stronie](#page-8-1) 9. Dodatkowe zalecenia dotycz**ą**ce bezpiecze**ń**stwa mo**ż**na znale**źć **na stronie głównej Regulatory Compliance (Informacje o zgodno**ś**ci z przepisami prawnymi) pod adresem dell.com/regulatory\_compliance.**

#### <span id="page-43-1"></span>**Przed wykonaniem procedury**

- 1 Wymontuj zestaw pokrywy dolnej. Zobacz "Wymontowywanie zestawu pokrywy [dolnej" na stronie](#page-9-2) 10.
- 2 Wymontuj akumulator. Zobacz ["Wymontowywanie akumulatora" na stronie](#page-15-3) 16.
- 3 Wymontuj wentylatory. Zobacz ["Wymontowywanie wentylatorów" na stronie](#page-32-3) 33.
- 4 Wymontuj zestaw chłodzący. Zobacz ["Wymontowywanie zestawu chłodz](#page-34-3)ącego" [na stronie](#page-34-3) 35.
- 5 Wymontuj kartę mSATA. Zobacz ["Wymontowywanie karty mSATA" na stronie](#page-29-3) 30.
- 6 Wymontuj moduły pamięci. Zobacz ["Wymontowywanie modułów pami](#page-41-3)ęci" na stronie 42.

#### <span id="page-44-0"></span>**Procedura**

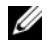

**UWAGA:** Znacznik serwisowy komputera znajduje się pod plakietką systemu. Po wymianie płyty systemowej należy wprowadzić znacznik serwisowy w systemie BIOS.

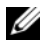

**UWAGA:** Przed odłączeniem kabli od płyty systemowej należy zanotować rozmieszczenie złączy, tak aby móc poprawnie podłączyć kable po wymianie płyty systemowej.

1 Pociągając za uchwyty, odłącz kabel płyty we/wy od płyty systemowej.

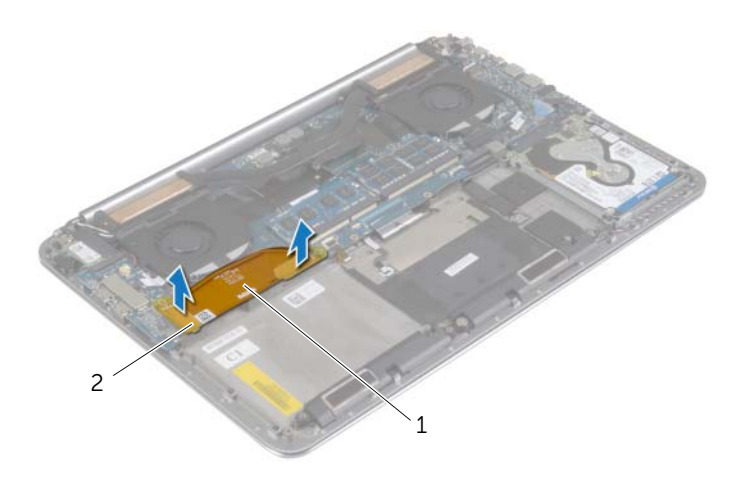

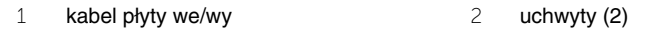

- Odłącz kabel głośników, kabel dysku twardego i kabel zasilacza od płyty systemowej.
- Pociągając za uchwyty, odłącz kabel tabliczki dotykowej i kabel wyświetlacza od płyty systemowej.
- Podnieś zatrzaski złączy i odłącz kabel podświetlenia klawiatury, kabel tabliczki dotykowej, kabel NFC i kabel dysku twardego od płyty systemowej.
- Odklej taśmę, podnieś zatrzask złącza i odłącz kabel klawiatury od płyty systemowej.

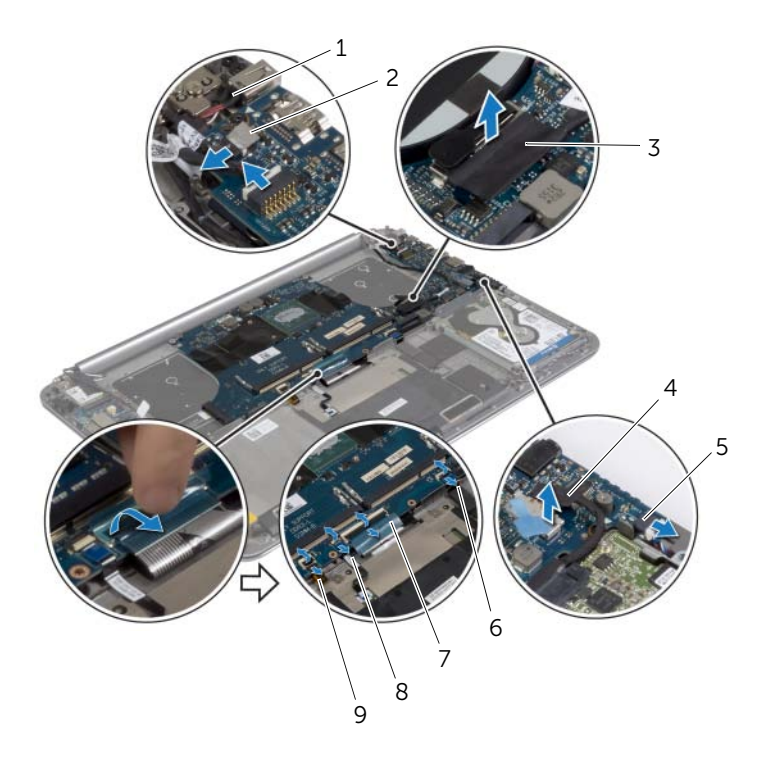

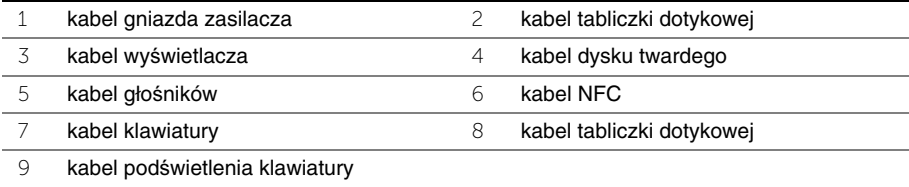

- Wykręć śruby mocujące płytę systemową do zestawu podparcia dłoni.
- Poluzuj śruby mocujące płytę systemową do zestawu podparcia dłoni.

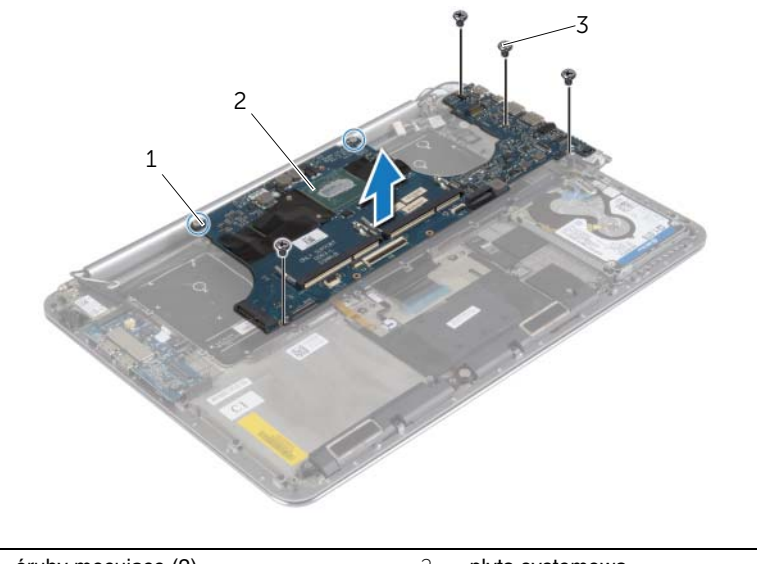

- 1 śruby mocujące (2) 2 płyta systemowa  $\overline{3}$  śruby (4)
- Wyjmij płytę systemową z podparcia dłoni.

### <span id="page-47-3"></span><span id="page-47-0"></span>**Instalowanie płyty systemowej**

**OSTRZE**Ż**ENIE: Przed przyst**ą**pieniem do wykonywania czynno**ś**ci wymagaj**ą**cych otwarcia obudowy komputera nale**ż**y zapozna**ć **si**ę **z instrukcjami dotycz**ą**cymi bezpiecze**ń**stwa dostarczonymi z komputerem i wykona**ć **procedur**ę **przedstawion**ą **w sekcji "Przed przyst**ą**[pieniem do serwisowania komputera" na](#page-6-3)  [stronie](#page-6-3) 7. Po zako**ń**czeniu serwisowania komputera nale**ż**y wykona**ć **procedur**ę **przedstawion**ą **w sekcji "Po zako**ń**[czeniu serwisowania komputera" na stronie](#page-8-1) 9. Dodatkowe zalecenia dotycz**ą**ce bezpiecze**ń**stwa mo**ż**na znale**źć **na stronie głównej Regulatory Compliance (Informacje o zgodno**ś**ci z przepisami prawnymi) pod adresem dell.com/regulatory\_compliance.**

#### <span id="page-47-1"></span>**Procedura**

**PRZESTROGA: Upewnij si**ę**,** ż**e pod płyt**ą **systemow**ą **nie ma** ż**adnych kabli.**

- 1 Umieść płytę systemową w zestawie podparcia dłoni, dopasowując ją do prowadnic.
- 2 Dopasuj otwory na śruby w płycie systemowej do otworów w zestawie podparcia dłoni.
- 3 Dokręć śruby mocujące płytę systemową do zestawu podparcia dłoni.
- 4 Wkręć śruby mocujące płytę systemową do zestawu podparcia dłoni.
- 5 Podłącz kabel klawiatury do złącza kabla klawiatury i naciśnij zatrzask złącza, aby zamocować kabel.
- 6 Przymocuj złącze kabla klawiatury taśmą.
- 7 Podłącz kabel podświetlenia klawiatury, kabel tabliczki dotykowej, kabel NFC i kabel dysku twardego do płyty systemowej, a następnie dociśnij zatrzaski złączy, aby zamocować kable.
- 8 Podłącz kabel głośników, kabel dysku twardego, kabel tabliczki dotykowej, kabel gniazda zasilacza i kabel wyświetlacza do płyty systemowej.

- <span id="page-47-2"></span>1 Zainstaluj moduły pamięci. Zobacz ["Instalowanie modułów pami](#page-42-3)ęci" na stronie 43.
- 2 Zainstaluj kartę mSATA. Zobacz ["Instalowanie karty mSATA" na stronie](#page-31-3) 32.
- 3 Zainstaluj zestaw chłodzący. Zobacz ["Instalowanie zestawu chłodz](#page-35-3)ącego" na stronie 36.
- 4 Zainstalui wentylator. Zobacz ["Instalowanie wentylatorów" na stronie](#page-33-3) 34.
- 5 Zainstaluj akumulator. Zobacz ["Instalowanie akumulatora" na stronie](#page-16-3) 17.
- 6 Zainstaluj zestaw pokrywy dolnej. Zobacz "Instalowanie zestawu pokrywy dolnej" [na stronie](#page-11-2) 12.

#### <span id="page-48-0"></span>**Wprowadzanie znacznika serwisowego w systemie BIOS**

- 1 Włącz komputer.
- 2 Po wyświetleniu logo Dell naciśnij klawisz <F2>, aby otworzyć program konfiguracji systemu.
- 3 Przejdź do karty **Main** (Ekran główny) i wpisz znacznik serwisowy w polu **Service Tag** (Znacznik serwisowy).

### <span id="page-49-3"></span><span id="page-49-0"></span>**Wymontowywanie klawiatury**

**OSTRZE**Ż**ENIE: Przed przyst**ą**pieniem do wykonywania czynno**ś**ci wymagaj**ą**cych otwarcia obudowy komputera nale**ż**y zapozna**ć **si**ę **z instrukcjami dotycz**ą**cymi bezpiecze**ń**stwa dostarczonymi z komputerem i wykona**ć **procedur**ę **przedstawion**ą **w sekcji "Przed przyst**ą**[pieniem do serwisowania komputera" na](#page-6-3)  [stronie](#page-6-3) 7. Po zako**ń**czeniu serwisowania komputera nale**ż**y wykona**ć **procedur**ę **przedstawion**ą **w sekcji "Po zako**ń**[czeniu serwisowania komputera" na stronie](#page-8-1) 9. Dodatkowe zalecenia dotycz**ą**ce bezpiecze**ń**stwa mo**ż**na znale**źć **na stronie głównej Regulatory Compliance (Informacje o zgodno**ś**ci z przepisami prawnymi) pod adresem dell.com/regulatory\_compliance.**

#### <span id="page-49-1"></span>**Przed wykonaniem procedury**

- 1 Wymontuj zestaw pokrywy dolnej. Zobacz "Wymontowywanie zestawu pokrywy [dolnej" na stronie](#page-9-2) 10.
- 2 Wymontuj akumulator. Zobacz ["Wymontowywanie akumulatora" na stronie](#page-15-3) 16.
- 3 Wymontuj dysk twardy. Zobacz ["Wymontowywanie dysku twardego" na stronie](#page-19-2) 20.
- 4 Wymontuj płyte systemowa. Zobacz ["Wymontowywanie płyty systemowej" na stronie](#page-43-2) 44.

#### <span id="page-49-2"></span>**Procedura**

1 Zdejmij nakładkę z mylaru z klawiatury.

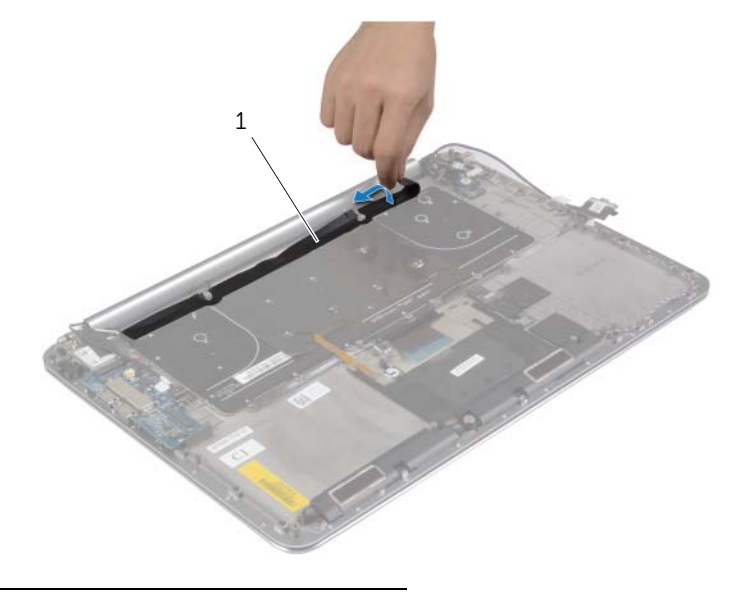

1 nakładka z mylaru

Rysikiem z tworzywa sztucznego podważ nakładkę z mylaru, aby odsłonić śruby.

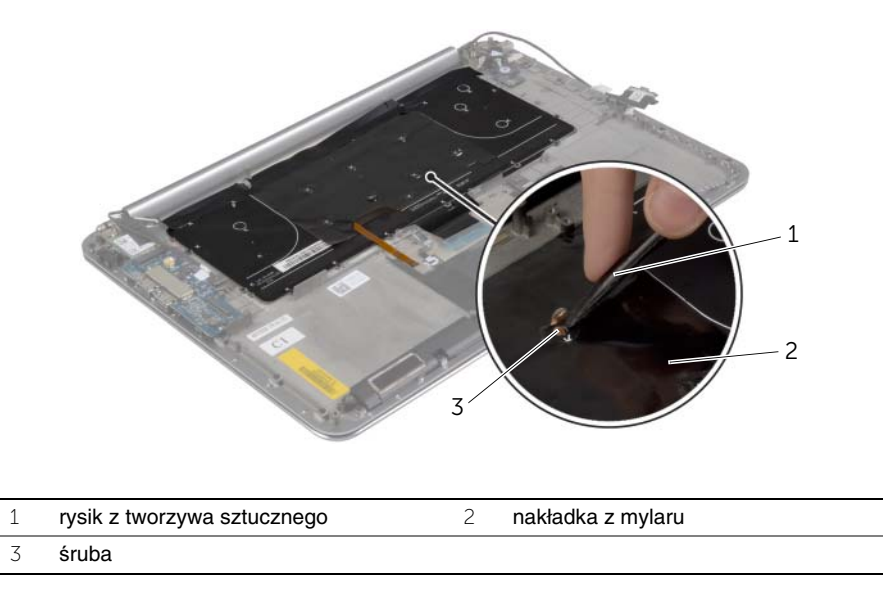

Wykręć śruby mocujące klawiaturę do zestawu podparcia dłoni.

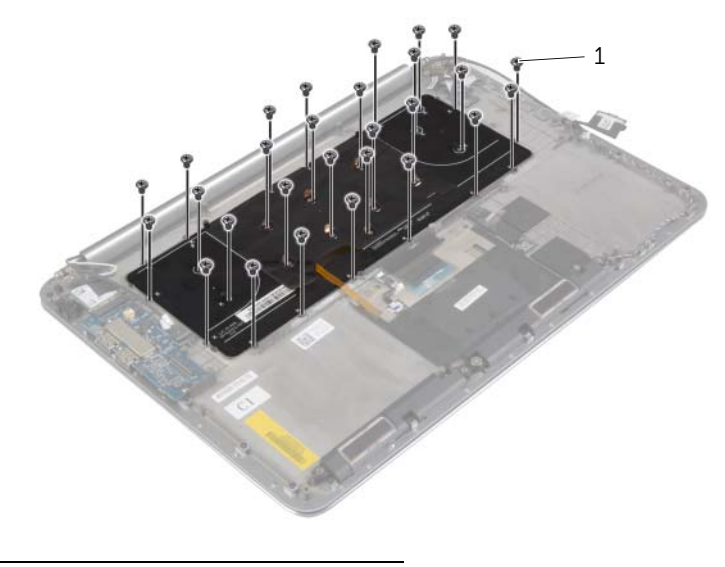

śruby (28)

4 Wyjmij klawiaturę z zestawu podparcia dłoni.

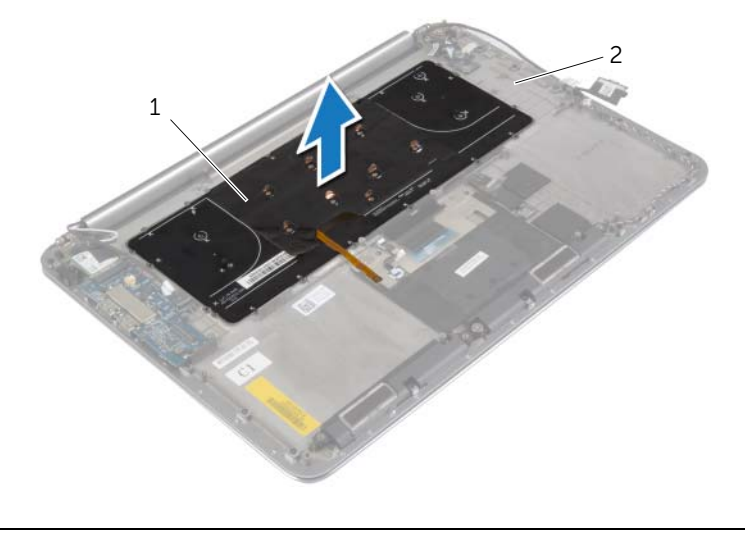

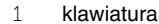

2 zestaw podparcia dłoni

### <span id="page-52-3"></span><span id="page-52-0"></span>**Instalowanie klawiatury**

**OSTRZE**Ż**ENIE: Przed przyst**ą**pieniem do wykonywania czynno**ś**ci wymagaj**ą**cych otwarcia obudowy komputera nale**ż**y zapozna**ć **si**ę **z instrukcjami dotycz**ą**cymi bezpiecze**ń**stwa dostarczonymi z komputerem i wykona**ć **procedur**ę **przedstawion**ą **w sekcji "Przed przyst**ą**[pieniem do serwisowania komputera" na](#page-6-3)  [stronie](#page-6-3) 7. Po zako**ń**czeniu serwisowania komputera nale**ż**y wykona**ć **procedur**ę **przedstawion**ą **w sekcji "Po zako**ń**[czeniu serwisowania komputera" na stronie](#page-8-1) 9. Dodatkowe zalecenia dotycz**ą**ce bezpiecze**ń**stwa mo**ż**na znale**źć **na stronie głównej Regulatory Compliance (Informacje o zgodno**ś**ci z przepisami prawnymi) pod adresem dell.com/regulatory\_compliance.**

#### <span id="page-52-1"></span>**Procedura**

- 1 Dopasuj otwory na śruby w klawiaturze do otworów w zestawie podparcia dłoni.
- 2 Wkręć śruby mocujące klawiaturę do zestawu podparcia dłoni.
- 3 Przyklej nakładkę z mylaru na śrubach klawiatury.
- <span id="page-52-2"></span>4 Przyklej nakładkę z mylaru do klawiatury.

- 1 Zainstaluj płytę systemową. Zobacz ["Instalowanie płyty systemowej" na stronie](#page-47-3) 48.
- 2 Zainstaluj dysk twardy. Zobacz ["Instalowanie dysku twardego" na stronie](#page-22-3) 23.
- 3 Zainstaluj akumulator. Zobacz ["Instalowanie akumulatora" na stronie](#page-16-3) 17.
- 4 Zainstaluj zestaw pokrywy dolnej. Zobacz "Instalowanie zestawu pokrywy dolnej" [na stronie](#page-11-2) 12.

### <span id="page-53-0"></span>**Wymontowywanie zestawu wy**ś**wietlacza**

**OSTRZE**Ż**ENIE: Przed przyst**ą**pieniem do wykonywania czynno**ś**ci wymagaj**ą**cych otwarcia obudowy komputera nale**ż**y zapozna**ć **si**ę **z instrukcjami dotycz**ą**cymi bezpiecze**ń**stwa dostarczonymi z komputerem i wykona**ć **procedur**ę **przedstawion**ą **w sekcji "Przed przyst**ą**[pieniem do serwisowania komputera" na](#page-6-3)  [stronie](#page-6-3) 7. Po zako**ń**czeniu serwisowania komputera nale**ż**y wykona**ć **procedur**ę **przedstawion**ą **w sekcji "Po zako**ń**[czeniu serwisowania komputera" na stronie](#page-8-1) 9. Dodatkowe zalecenia dotycz**ą**ce bezpiecze**ń**stwa mo**ż**na znale**źć **na stronie głównej Regulatory Compliance (Informacje o zgodno**ś**ci z przepisami prawnymi) pod adresem dell.com/regulatory\_compliance.**

#### <span id="page-53-1"></span>**Przed wykonaniem procedury**

- 1 Wymontuj zestaw pokrywy dolnej. Zobacz "Wymontowywanie zestawu pokrywy [dolnej" na stronie](#page-9-2) 10.
- 2 Wymontuj akumulator. Zobacz ["Wymontowywanie akumulatora" na stronie](#page-15-3) 16.

#### <span id="page-54-0"></span>**Procedura**

- Wykręć śrubę mocującą wspornik karty sieci bezprzewodowej i kartę do zestawu podparcia dłoni.
- Odłącz kable antenowe od karty sieci bezprzewodowej.
- Odłącz kabel tabliczki dotykowej i kabel wyświetlacza od płyty systemowej.
- Odłącz kabel kamery od płyty we/wy.
- Wyjmij kable z prowadnic.

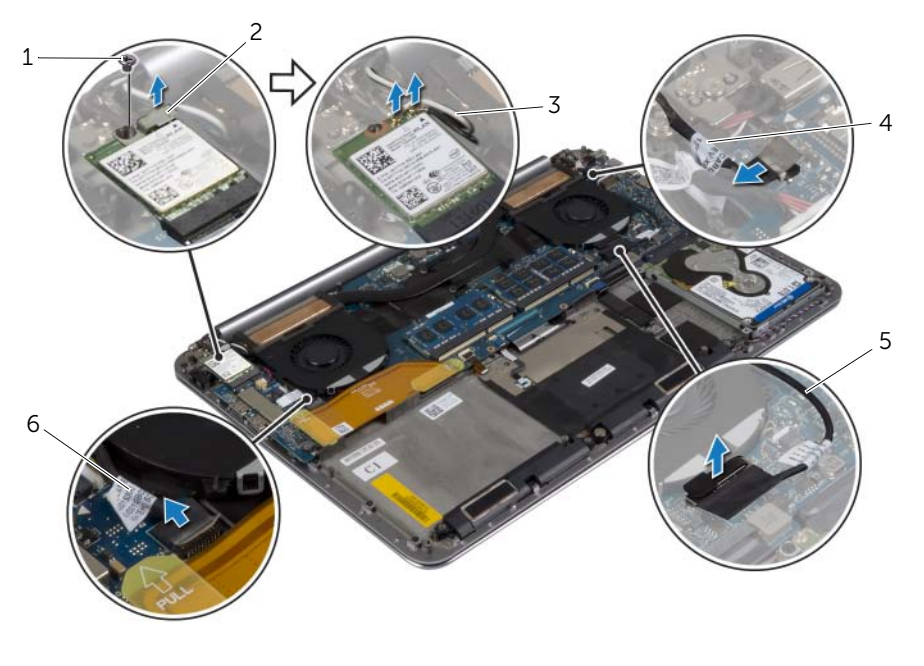

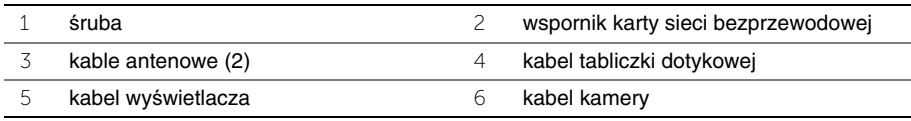

Wykręć śruby mocujące zawiasy wyświetlacza do zestawu podparcia dłoni.

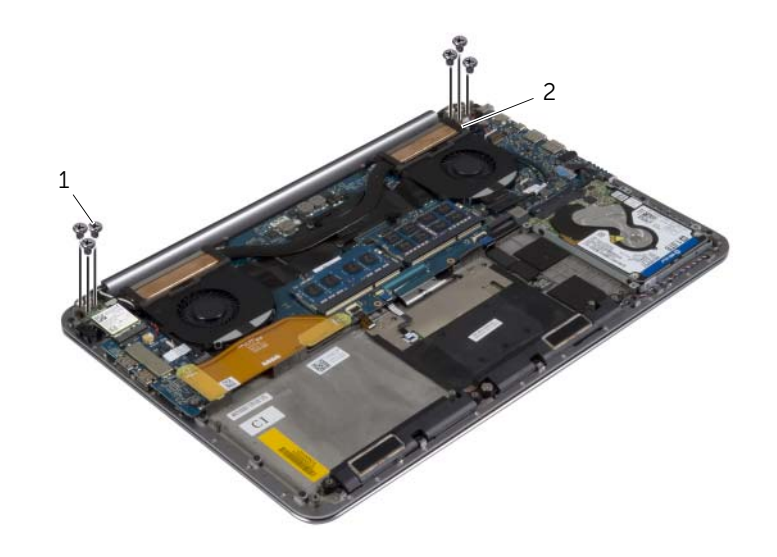

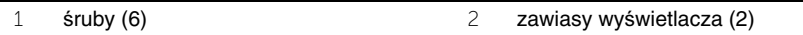

 Ostrożnie wyjmij zestaw podparcia dłoni z zestawu wyświetlacza na taką odległość, jak to możliwe.

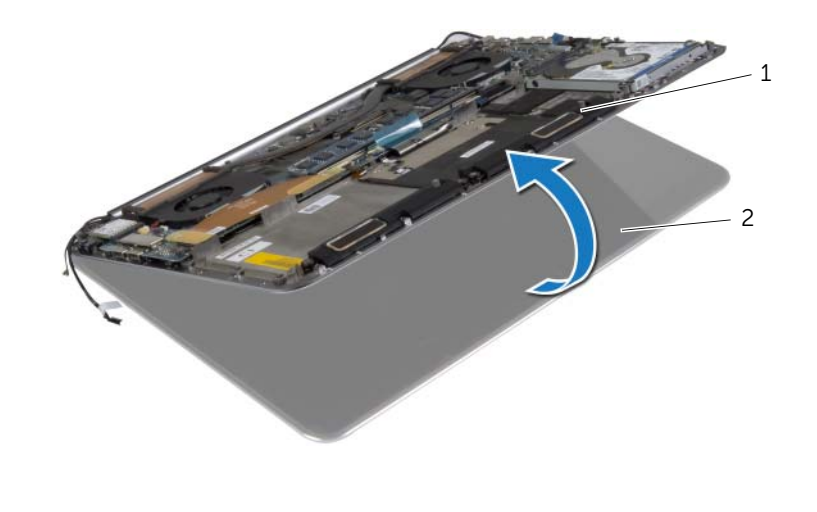

zestaw podparcia dłoni 2 zestaw wyświetlacza

#### **PRZESTROGA: Powoli zdejmij zestaw podparcia dłoni, uwa**ż**aj**ą**c, aby nie uszkodzi**ć **zestawu wy**ś**wietlacza.**

 Zamknij zestaw podparcia dłoni, aby uwolnić zaczepy w zestawie podparcia dłoni z zawiasów wyświetlacza.

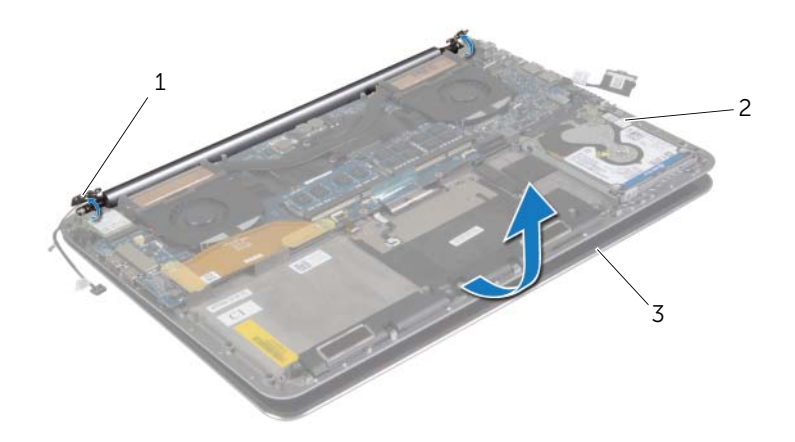

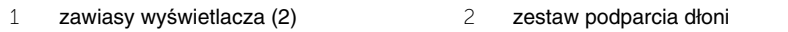

- zestaw wyświetlacza
- Zsuń zestaw podparcia dłoni z zestawu wyświetlacza.

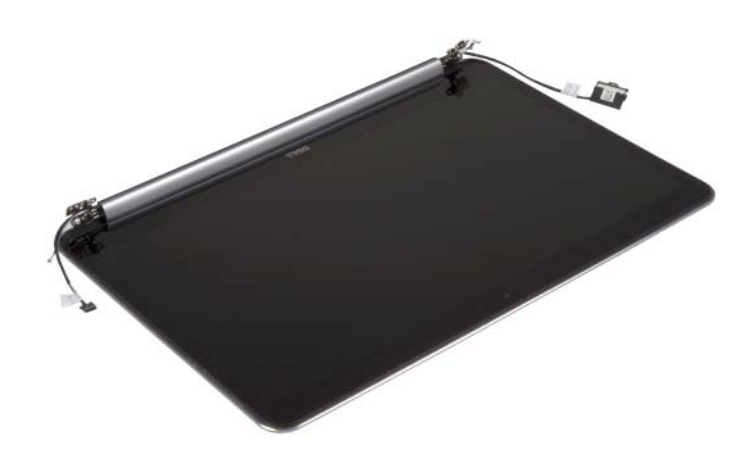

### <span id="page-57-5"></span><span id="page-57-0"></span>**Instalowanie zestawu wy**ś**wietlacza**

**OSTRZE**Ż**ENIE: Przed przyst**ą**pieniem do wykonywania czynno**ś**ci wymagaj**ą**cych otwarcia obudowy komputera nale**ż**y zapozna**ć **si**ę **z instrukcjami dotycz**ą**cymi bezpiecze**ń**stwa dostarczonymi z komputerem i wykona**ć **procedur**ę **przedstawion**ą **w sekcji "Przed przyst**ą**[pieniem do serwisowania komputera" na](#page-6-3)  [stronie](#page-6-3) 7. Po zako**ń**czeniu serwisowania komputera nale**ż**y wykona**ć **procedur**ę **przedstawion**ą **w sekcji "Po zako**ń**[czeniu serwisowania komputera" na stronie](#page-8-1) 9. Dodatkowe zalecenia dotycz**ą**ce bezpiecze**ń**stwa mo**ż**na znale**źć **na stronie głównej Regulatory Compliance (Informacje o zgodno**ś**ci z przepisami prawnymi) pod adresem dell.com/regulatory\_compliance.**

#### <span id="page-57-1"></span>**Procedura**

- <span id="page-57-3"></span>1 Umieść zestaw podparcia dłoni na zestawie wyświetlacza.
- 2 Dopasuj otwory na śruby w zawiasach wyświetlacza do otworów w zestawie podparcia dłoni.
- <span id="page-57-4"></span>3 Wkręć śruby mocujące zawiasy wyświetlacza do zestawu podparcia dłoni.
- 4 Dociśnij zestaw podparcia dłoni, aby zamknąć wyświetlacz.
- 5 Umieść kabel tabliczki dotykowej, kabel wyświetlacza i kabel kamery w prowadnicach.
- 6 Podłącz kabel tabliczki dotykowej i kabel wyświetlacza do płyty systemowej.
- 7 Podłącz kabel kamery do płyty we/wy.
- 8 Podłącz kable antenowe do karty sieci bezprzewodowej.
- <span id="page-57-2"></span>9 Przyklej nakładkę z mylaru do karty sieci bezprzewodowej.

- 1 Zainstaluj akumulator. Zobacz ["Instalowanie akumulatora" na stronie](#page-16-3) 17.
- 2 Zainstaluj zestaw pokrywy dolnej. Zobacz "Instalowanie zestawu pokrywy dolnej" [na stronie](#page-11-2) 12.

### <span id="page-58-0"></span>**Wymontowywanie zestawu podparcia dłoni**

**OSTRZE**Ż**ENIE: Przed przyst**ą**pieniem do wykonywania czynno**ś**ci wymagaj**ą**cych otwarcia obudowy komputera nale**ż**y zapozna**ć **si**ę **z instrukcjami dotycz**ą**cymi bezpiecze**ń**stwa dostarczonymi z komputerem i wykona**ć **procedur**ę **przedstawion**ą **w sekcji "Przed przyst**ą**[pieniem do serwisowania komputera" na](#page-6-3)  [stronie](#page-6-3) 7. Po zako**ń**czeniu serwisowania komputera nale**ż**y wykona**ć **procedur**ę **przedstawion**ą **w sekcji "Po zako**ń**[czeniu serwisowania komputera" na stronie](#page-8-1) 9. Dodatkowe zalecenia dotycz**ą**ce bezpiecze**ń**stwa mo**ż**na znale**źć **na stronie głównej Regulatory Compliance (Informacje o zgodno**ś**ci z przepisami prawnymi) pod adresem dell.com/regulatory\_compliance.**

#### <span id="page-58-1"></span>**Przed wykonaniem procedury**

- 1 Wymontuj zestaw pokrywy dolnej. Zobacz "Wymontowywanie zestawu pokrywy [dolnej" na stronie](#page-9-2) 10.
- 2 Wymontuj akumulator. Zobacz ["Wymontowywanie akumulatora" na stronie](#page-15-3) 16.
- 3 Wymontuj dysk twardy. Zobacz ["Wymontowywanie dysku twardego" na stronie](#page-19-2) 20.
- 4 Wymontuj głośniki. Zobacz ["Wymontowywanie gło](#page-23-3)śników" na stronie 24
- 5 Wymontuj kartę sieci bezprzewodowej. Zobacz "Wymontowywanie karty sieci [bezprzewodowej" na stronie](#page-25-3) 26.
- 6 Wymontuj baterie pastylkową. Zobacz "Wymontowywanie baterii pastylkowej" na [stronie](#page-27-3) 28.
- 7 Wymontuj kartę mSATA. Zobacz ["Wymontowywanie karty mSATA" na stronie](#page-29-3) 30.
- 8 Wymontuj wentylatory. Zobacz ["Wymontowywanie wentylatorów" na stronie](#page-32-3) 33.
- 9 Wymontuj zestaw chłodzący. Zobacz ["Wymontowywanie zestawu chłodz](#page-34-3)ącego" na [stronie](#page-34-3) 35.
- 10 Wymontuj gniazdo zasilacza. Zobacz "Wymontowywanie gniazda zasilacza" na [stronie](#page-36-3) 37.
- 11 Wymontuj płytę we/wy. Zobacz ["Wymontowywanie płyty we/wy" na stronie](#page-38-3) 39.
- 12 Wymontuj moduły pamięci. Zobacz ["Wymontowywanie modułów pami](#page-41-3)ęci" na stronie 42.
- 13 Wymontuj płyte systemowa. Zobacz ["Wymontowywanie płyty systemowej" na stronie](#page-43-2) 44.
- 14 Wymontuj klawiaturę. Zobacz ["Wymontowywanie klawiatury" na stronie](#page-49-3) 50.

#### <span id="page-59-0"></span>**Procedura**

Wykręć śruby mocujące zawiasy wyświetlacza do zestawu podparcia dłoni.

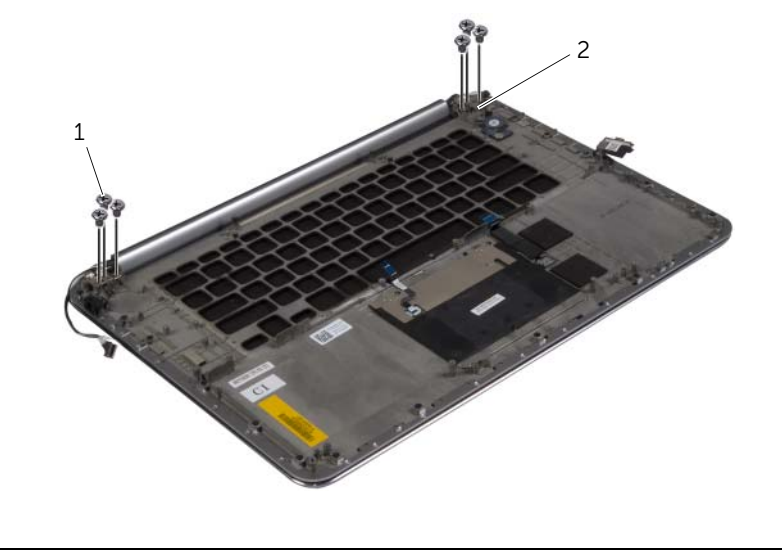

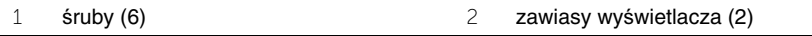

 Ostrożnie wyjmij zestaw podparcia dłoni z zestawu wyświetlacza na taką odległość, jak to możliwe.

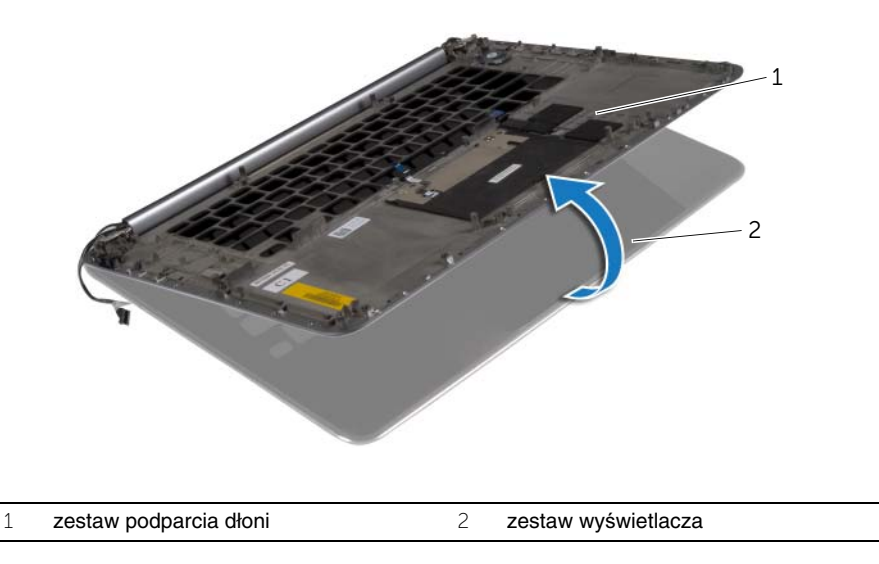

#### **PRZESTROGA: Powoli zdejmij zestaw podparcia dłoni, uwa**ż**aj**ą**c, aby nie uszkodzi**ć **zestawu wy**ś**wietlacza.**

 Zamknij zestaw podparcia dłoni, aby uwolnić zaczepy w zestawie podparcia dłoni z zawiasów wyświetlacza.

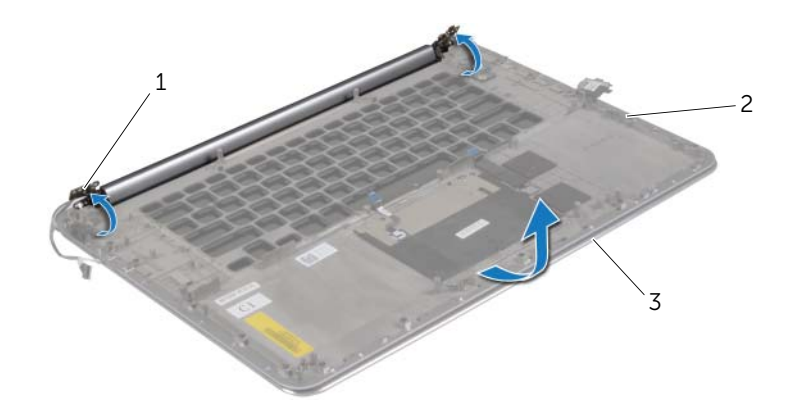

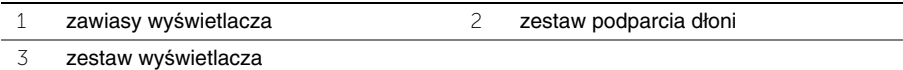

Zsuń zestaw podparcia dłoni z zestawu wyświetlacza.

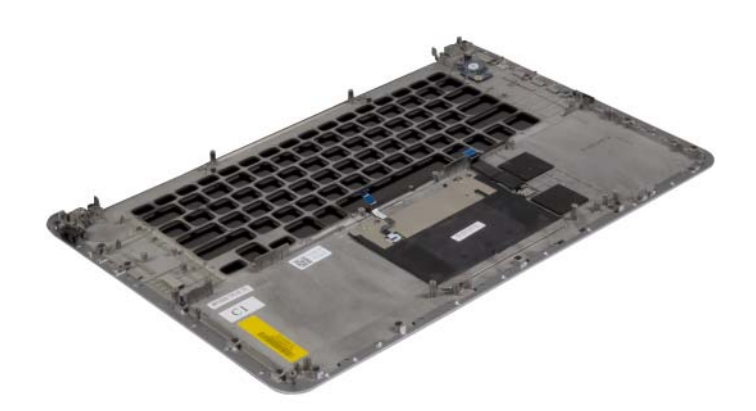

### <span id="page-61-0"></span>**Instalowanie zestawu podparcia dłoni**

**OSTRZE**Ż**ENIE: Przed przyst**ą**pieniem do wykonywania czynno**ś**ci wymagaj**ą**cych otwarcia obudowy komputera nale**ż**y zapozna**ć **si**ę **z instrukcjami dotycz**ą**cymi bezpiecze**ń**stwa dostarczonymi z komputerem i wykona**ć **procedur**ę **przedstawion**ą **w sekcji "Przed przyst**ą**[pieniem do serwisowania komputera" na](#page-6-3)  [stronie](#page-6-3) 7. Po zako**ń**czeniu serwisowania komputera nale**ż**y wykona**ć **procedur**ę **przedstawion**ą **w sekcji "Po zako**ń**[czeniu serwisowania komputera" na stronie](#page-8-1) 9. Dodatkowe zalecenia dotycz**ą**ce bezpiecze**ń**stwa mo**ż**na znale**źć **na stronie głównej Regulatory Compliance (Informacje o zgodno**ś**ci z przepisami prawnymi) pod adresem dell.com/regulatory\_compliance.**

#### <span id="page-61-1"></span>**Procedura**

Wykonaj procedury od [punkt](#page-57-3) 1 do [punkt](#page-57-4) 4 przedstawione w sekcji "Instalowanie zestawu wyś[wietlacza" na stronie](#page-57-5) 58.

- <span id="page-61-2"></span>1 Zainstaluj klawiaturę. Zobacz ["Instalowanie klawiatury" na stronie](#page-52-3) 53.
- 2 Zainstaluj płytę systemową. Zobacz ["Instalowanie płyty systemowej" na stronie](#page-47-3) 48.
- 3 Zainstaluj moduły pamięci. Zobacz ["Instalowanie modułów pami](#page-42-3)ęci" na stronie 43.
- 4 Zainstaluj płyte we/wy. Zobacz ["Instalowanie płyty we/wy" na stronie](#page-40-3) 41.
- 5 Zainstaluj gniazdo zasilacza. Zobacz ["Instalowanie gniazda zasilacza" na stronie](#page-37-3) 38.
- 6 Zainstaluj zestaw chłodzący. Zobacz ["Instalowanie zestawu chłodz](#page-35-3)ącego" na stronie 36.
- 7 Zainstaluj wentylatory. Zobacz ["Instalowanie wentylatorów" na stronie](#page-33-3) 34.
- 8 Zainstaluj kartę mSATA. Zobacz ["Instalowanie karty mSATA" na stronie](#page-31-3) 32.
- 9 Zainstaluj baterie pastylkowa. Zobacz ["Instalowanie baterii pastylkowej" na stronie](#page-28-3) 29.
- 10 Zainstaluj kartę sieci bezprzewodowej. Zobacz "Instalowanie karty sieci [bezprzewodowej" na stronie](#page-26-3) 27.
- 11 Zainstaluj głośniki. Zobacz "Instalowanie głoś[ników" na stronie](#page-24-3) 25.
- 12 Zainstaluj dysk twardy. Zobacz ["Instalowanie dysku twardego" na stronie](#page-22-3) 23.
- 13 Zainstaluj akumulator. Zobacz ["Instalowanie akumulatora" na stronie](#page-16-3) 17.
- 14 Zainstaluj zestaw pokrywy dolnej. Zobacz "Instalowanie zestawu pokrywy dolnej" na [stronie](#page-11-2) 12.

## <span id="page-62-0"></span>**Ładowanie systemu BIOS**

Ładowanie systemu BIOS może być konieczne, kiedy jest dostępna aktualizacja lub po wymianie płyty systemowej. Procedura ładowania systemu BIOS:

- 1 Włacz komputer.
- 2 Przejdź do strony internetowej **dell.com/support**.
- 3 Jeśli masz znacznik serwisowy komputera, wpisz go i kliknij przycisk **Submit** (Wprowadź). Jeśli nie masz znacznika serwisowego, kliknij przycisk **Detect Service Tag** (Wykryj znacznik serwisowy), aby umożliwić automatyczne wykrycie znacznika.

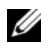

**UWAGA:** Jeśli próba automatycznego wykrycia znacznika serwisowego nie powiedzie się, wybierz posiadany produkt z listy kategorii.

- 4 Kliknij opcję **Drivers and Downloads** (Sterowniki i pliki do pobrania).
- 5 Z listy rozwijanej **Operating System** (System operacyjny) wybierz system operacyjny zainstalowany na komputerze.
- 6 Kliknij pozycję **BIOS**.
- 7 Kliknij przycisk **Download File** (Pobierz plik), aby pobrać najnowszą wersję systemu BIOS dla komputera.
- 8 Na kolejnej stronie zaznacz opcję **Single-file download** (Pobieranie pojedynczego pliku) i kliknij przycisk **Continue** (Kontynuuj).
- 9 Zapisz plik aktualizacji systemu BIOS. Po zakończeniu pobierania przejdź do folderu, w którym plik został zapisany.
- 10 Kliknij dwukrotnie ikonę pliku aktualizacji systemu BIOS i postępuj zgodnie z instrukcjami wyświetlanymi na ekranie.